**Česká zemědělská univerzita v Praze**

**Provozně ekonomická fakulta Katedra informačního inženýrství**

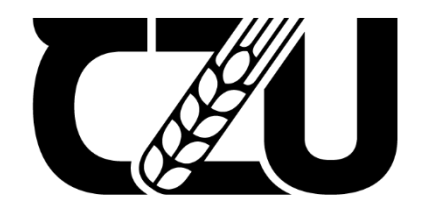

# **Bakalářská práce**

# **Chytré zrcadlo za použití Raspberry Pi**

**Tomáš Husarik**

**© 2023 ČZU v Praze**

# **ČESKÁ ZEMĚDĚLSKÁ UNIVERZITA V PRAZE**

Provozně ekonomická fakulta

# **ZADÁNÍ BAKALÁŘSKÉ PRÁCE**

Tomáš Husarik

**Informatika** 

Název práce

**Chytré zrcadlo za použití Raspberry Pi** 

Název anglicky

**Smart mirror using Raspberry Pi**

#### **Cíle práce**

Cílem bakalářské práce je vytvořit chytré zrcadlo řízené počítačem Raspberry Pi. Chytré zrcadlo bude vybaveno hlasovým asistentem, senzory a moduly za účelem informovat uživatele o předpovědi počasí, nadcházejících událostech nebo aktuálních zprávách. Bude hlasově komunikovat s virtuálním asistentem umožnujícím ovládat chytrou domácnost a vyhledávat informace dostupné z internetu.

#### **Metodika**

V teoreƟcké čásƟ bude představen samotný počítač Rapsberry Pi a jeho modely. Dále bude zmíněna problematika Open Source software. Ta se následně blíže věnuje platformě Magic Mirror sloužící jako základní softwarové rozhrání pro chytrá zrcadla. Poté budou detailně popsány jednotlivé komponenty využité pro realizaci projektu.

V prakƟcké čásƟ bude nejprve popsán postup celého projektu. Po úvodním výběru všech komponentů a modulů bude posána instalace a zprovoznění mikropočítače Raspberry Pi s následovnou instalací vhodného operačního systému, po které bude následovat instalace software Magic Mirror. Poté se práce zaměří na instalaci modulů pro zrcadlo a hlasového asistenta. V závěru se práce bude zabývat sestavením samotného rámu a zrcadla.

#### **Doporučený rozsah práce**

30-40 stran

#### **Klíčová slova**

Chytrá domácnost, Chytré zrcadlo, Raspberry Pi, Hlasové ovládání, hlasová interakce, moduly, Smart Mirror

ELSKÁ UNIVE

#### **Doporučené zdroje informací**

GAY, Warren. *Experimenting with Raspberry Pi.* [New York, New York]: Apress, 2014. ISBN 9781484207703. MONK, S. Raspberry Pi Cookbook. O'Reilly Media, 2013. ISBN 978-1-449-36522-6. NORRIS D. Raspberry Pi: Projekty, Computer Press, 2015. ISBN 978-80-251-4346-9. ROBINSON, Andrew; COOK, Mike. *Raspberry Pi projects :.* Chichester, England: Wiley, 2014. ISBN 978-1-118-55543-9. UPTON, Eben; HALFACREE, Gareth; GONER, Jakub. *Raspberry Pi : uživatelská příručka.* Brno: Computer

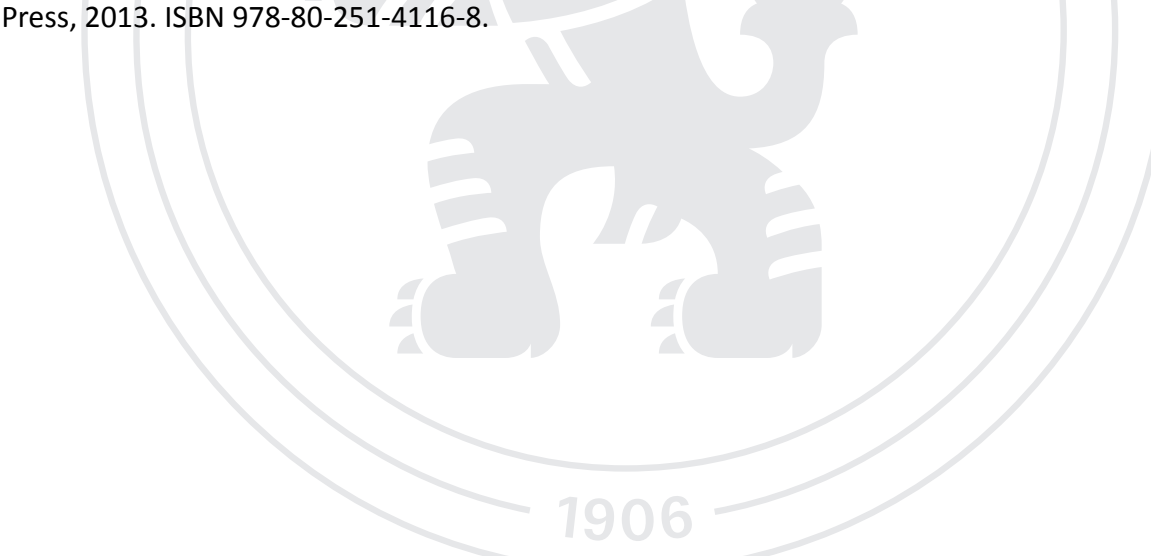

**Předběžný termín obhajoby** 2023/24 LS – PEF

**Vedoucí práce** Ing. Marek Pícka, Ph.D.

**Garantující pracoviště** Katedra informačního inženýrství

Elektronicky schváleno dne 28. 11. 2023

**Ing. MarƟn Pelikán, Ph.D.** Vedoucí katedry

Elektronicky schváleno dne 9. 2. 2024

**doc. Ing. Tomáš Šubrt, Ph.D.** Děkan

V Praze dne 15. 03. 2024

### **Čestné prohlášení**

Prohlašuji, že svou bakalářskou práci "Chytré zrcadlo za použití Raspberry Pi" jsem vypracoval samostatně pod vedením vedoucího bakalářské práce a s použitím odborné literatury a dalších informačních zdrojů, které jsou citovány v práci a uvedeny v seznamu použitých zdrojů na konci práce. Jako autor uvedené bakalářské práce dále prohlašuji, že jsem v souvislosti s jejím vytvořením neporušil autorská práva třetích osob.

V Praze dne 15.3.2024

#### **Poděkování**

Rád bych touto cestou poděkoval Ing. Marku Píckovi, Ph.D. za odborné vedení mé práce a cenné rady. Dále bych chtěl poděkovat svému otci za vypůjčení vybavení a pomoc s výrobou rámu chytrého zrcadla a své přítelkyni Anetě za kontrolu této práce.

### **Chytré zrcadlo za použití Raspberry Pi**

#### **Abstrakt**

Tato bakalářská práce se zaměřuje na návrh a vytvoření inteligentního zrcadla využívajícího mikropočítač Raspberry Pi 4. Zrcadlo nejen odráží obraz uživatelů, ale také jim poskytuje cenné informace.

Chytré zrcadlo je vybaveno různými moduly, které pravidelně stahují aktuální data z internetu, jako je čas, zpravodajské novinky a meteorologické informace. Díky tomu k nim má uživatel neustálý přístup, aniž by musel používat jiné zařízení. Kromě toho je do zrcadla integrováno zařízení pro měření teploty, vlhkosti a barometrického tlaku, které poskytuje údaje o naměřených hodnotách v místnosti, kde se zrcadlo nachází. Dalším implementovaným zařízením je pohybové čidlo, které zrcadlo aktivuje. Tato zařízení jsou užitečná nejen pro komfort uživatelů, ale také pro optimalizaci energetické účinnosti. Další klíčovou funkcionalitou integrovanou do inteligentního zrcadla je síťový protokol SMB, který umožňuje sdílení souborů prostřednictvím lokální sítě. To poskytuje uživatelům snadný přístup k datům z dalších zařízení v domácnosti. Významným prvkem inteligentního zrcadla je také virtuální asistent, který umožňuje uživatelům verbální komunikaci se zrcadlem a ovládání chytrých zařízení v jejich domácnosti. Celý projekt je zakončen ručně vytvořeným dřevěným rámem s polopropustným sklem, které zajišťuje průchod světla ze zobrazovacího zařízení. Celý rám je zároveň krytem všech použitých komponent.

Na konci bakalářské práce jsou zhodnoceny vlastnosti zrcadla, jeho náklady a další možná vylepšení. Tato práce má potenciál obohatit moderní domácí prostředí a zlepšit životní komfort uživatelů.

**Klíčová slova:** Chytré zrcadlo, Rasberry Pi, Raspberry Pi OS, Hlasový asistent, Moduly, Samba, Senzory, Linux

### **Smart mirror using Raspberry Pi**

#### **Abstract**

This bachelor thesis focuses on the design and creation of a smart mirror using a Raspberry Pi 4 microcomputer. The mirror not only reflects the image of the users but also provides them with valuable information.

The smart mirror is equipped with various modules that periodically download current data from the internet such as time, news updates and weather information. This gives the user constant access to this data without having to use another device. In addition, a temperature, humidity and barometric pressure measuring device is integrated into the mirror, which provides data on the measured values in the room where the mirror is located. Another implemented device is a motion sensor that activates the mirror. These devices are useful not only for user comfort but also for optimising energy efficiency. Another key functionality integrated into the smart mirror is the SMB network protocol, which allows file sharing over a local network. This provides users with easy access to data from other devices in the home. Another important feature of the smart mirror is the virtual assistant, which allows users to verbally interact with the mirror and control smart devices in their home. The entire project is topped with a hand-crafted wooden frame with semi-transparent glass that allows light to pass through from the display device. The entire frame is also a cover for all the components used.

At the end of the bachelor thesis, the characteristics of the mirror, its cost and possible further improvements are evaluated. This work has the potential to enrich the modern home environment and improve the living comfort of the users.

**Keywords**: Smart mirror, Raspberry Pi, Raspberry Pi OS, Voice assistant, Modules, Samba, Sensors, Linux

### Obsah

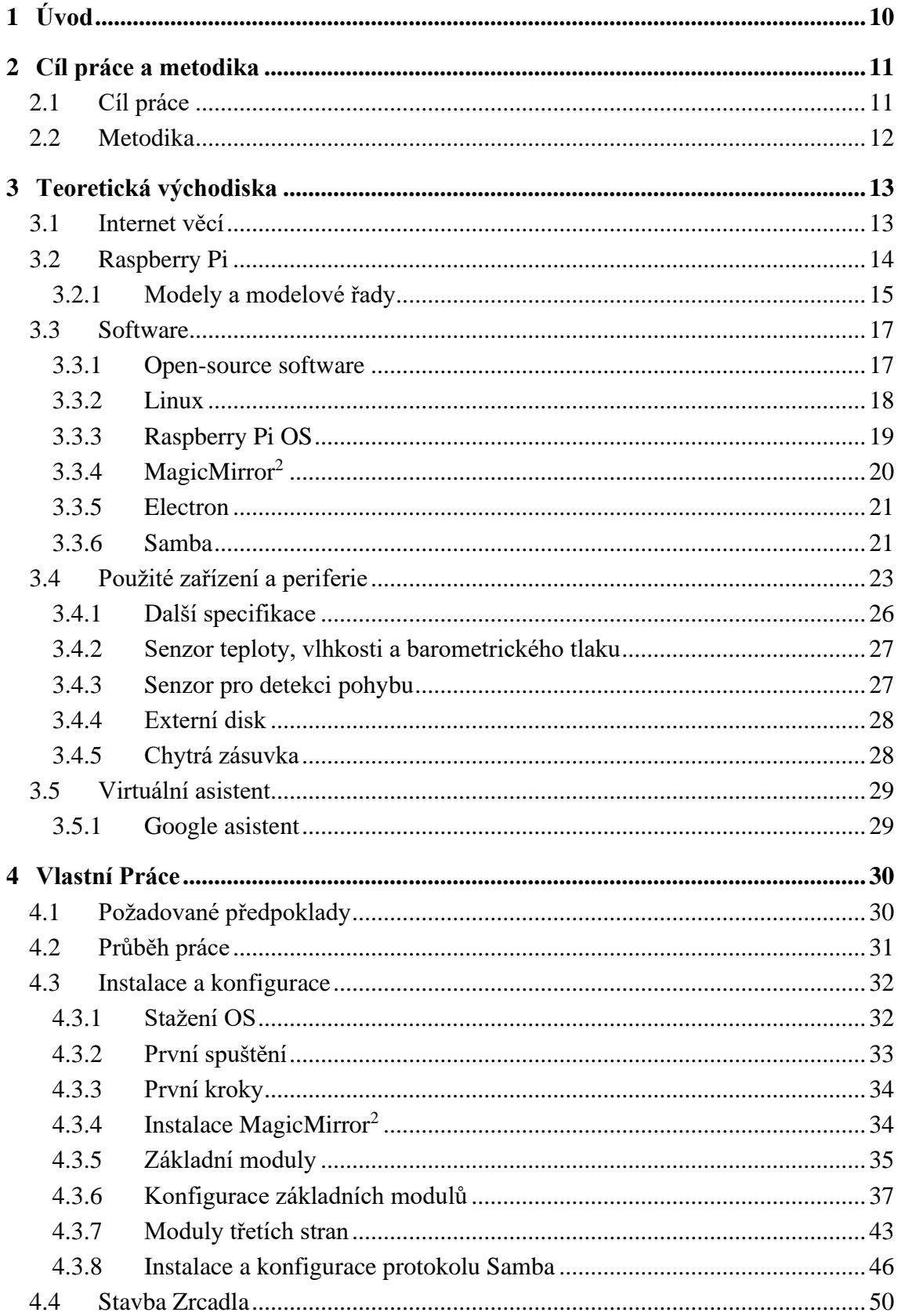

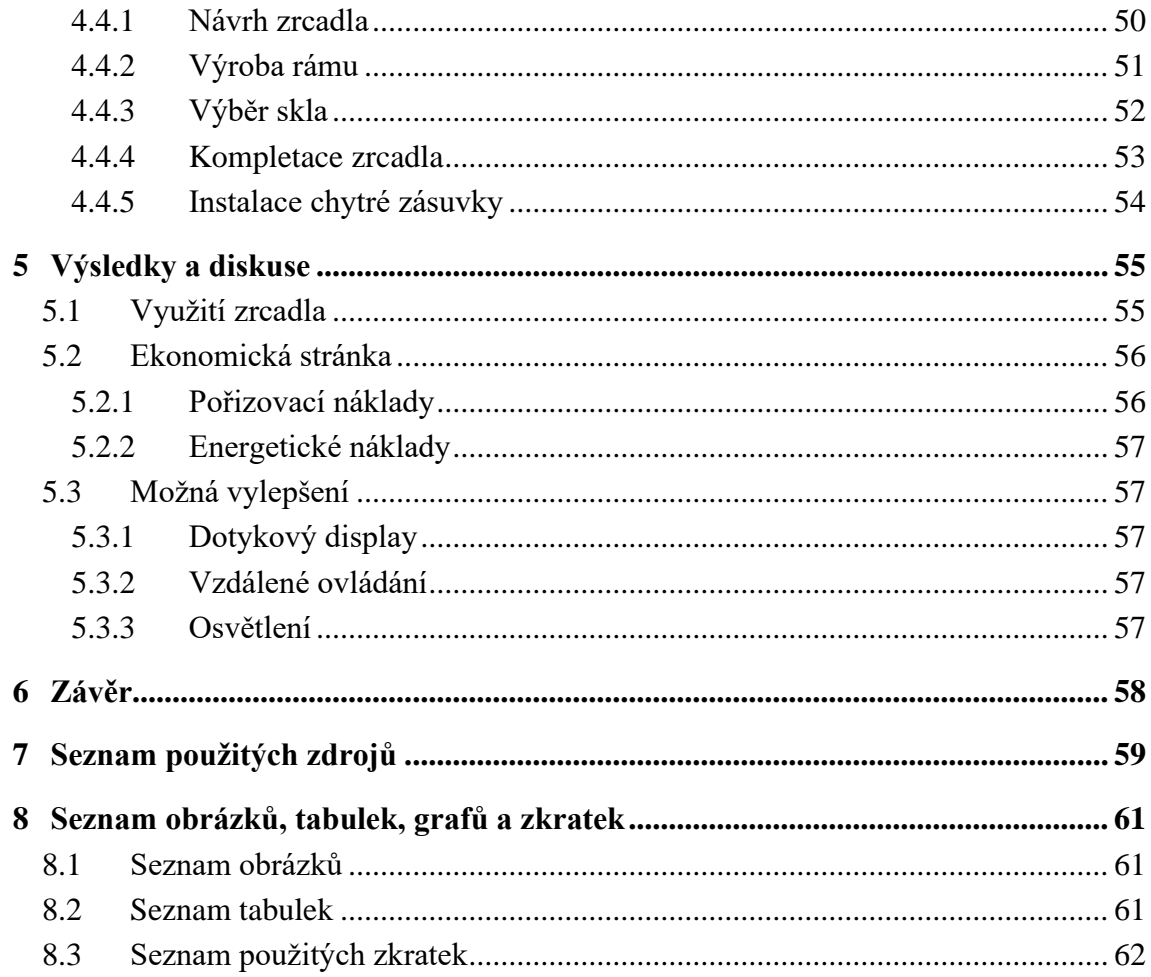

## <span id="page-9-0"></span><sup>1</sup> **Úvod**

V dnešní době se moderní technologie stávají nedílnou součástí našich domácností. Nabízejí možnosti zjednodušení a zlepšení našeho každodenního života. Právě proto se tato bakalářská práce věnuje tématu vytvoření chytrého zrcadla, které využívá mikropočítač Raspebry Pi 4 jako jádro své funkcionality. Jeho kompaktní velikost, nízká cena a energetická úspornost ho činí ideálním zařízením pro tento projekt.

Všestrannost chytrého zrcadla spočívá v interaktivních modulech, které systematicky získávají aktuální data ze systému, internetu a senzorů. Mezi tato data patří například čas, počasí či zpravodajské aktuality. Uživatelé tak mají okamžitý přistup k aktualitám bez nutnosti použití jiných zařízení.

Kromě toho zrcadlo obsahuje senzor pohybu a senzor pro měření hodnot teploty, vlhkosti a barometrického tlaku v místnosti. Lze je propojit přes GPIO rozhraní umožňující připojení různých typů čidel a senzorů. Tímto způsobem je možno získávat data, která jsou zobrazována na zařízení.

Mezi významné prvky chytrého zrcadla se řadí virtuální asistent, který umožňuje uživatelům verbální interakci se zrcadlem a ovládání chytrých zařízení v domácnosti.

Zrcadlo je obohaceno síťovým protokolem Samba, který z něj činí také jednoduchý NAS server využívaný pro přenos a zálohování dat.

Celý projekt je zakončen výrobou dřevěného rámu s polopropustným sklem, který nejen zajistí estetický vzhled, ale umožní průchod světla. V závěru bakalářské práce jsou zhodnoceny vlastnosti zrcadla i jeho náklady. Tato práce představuje inovativní spojení technologie, designu a funkčnosti s potenciálem obohatit moderní domácí prostředí a zlepšit životní komfort uživatelů.

### <span id="page-10-0"></span><sup>2</sup> **Cíl práce a metodika**

### <span id="page-10-1"></span>2.1 **Cíl práce**

Cílem bakalářské práce je vytvořit multifunkční zařízení, které není pouze zrcadlem umožňujícím uživatelům vidět svůj odraz, ale zároveň disponuje širokou škálou funkcí. Toto zařízení řízené počítačem Raspberry Pi bude chytrým zrcadlem vybaveným hlasovým asistentem, senzory a moduly, které umožní uživatelům získávat informace o předpovědi počasí, nadcházejících událostech nebo aktuálních zprávách. Součástí funkcionalit bude také možnost hlasové komunikace s virtuálním asistentem, který umožní ovládat chytrou domácnost a vyhledávat informace dostupné z internetu.

Kromě toho bude chytré zrcadlo vybaveno síťovým protokolem Samba, který umožní jeho využití jako lokálního NAS serveru. Tímto způsobem budou uživatelé schopni sdílet a ukládat data v rámci své domácí sítě, což přispěje k lepší organizaci a dostupnosti dat.

### <span id="page-11-0"></span>2.2 **Metodika**

V teoretické části budou představeny klíčové koncepty související s projektem. Pro jejich popsání bude základem nastudování odborné literatury týkající se daného tématu. Počínaje termínem IoT, počítačem Rapsberry Pi, jeho modely. Dále bude zmíněna problematika Open Source software. Ta se blíže věnuje operačnímu systému Linux a jeho vývojové historii. Podrobněji se bude věnovat platformě MagicMirror<sup>2</sup> sloužící jako základní softwarové rozhrání pro chytrá zrcadla, frameworku Electron, na kterém je tato platforma postavena. V neposlední řadě bude rozebrán síťový protokol SMB. Poslední kapitola teoretické části se zaměří na detailní popis konkrétního modelu Rasberry Pi, včetně použitých periferií a senzorů.

V praktické části bude popsán postup celého projektu. Počínaje prvním spuštěním a instalací operačního systému. Po stanovení požadavků a návrhu projektu bude popsána instalace a zprovoznění mikropočítače Raspberry Pi s následovnou instalací vhodného operačního systému, po které bude následovat instalace síťového protokolu Samba a jeho konfigurace. Dále bude nainstalován software MagicMirror<sup>2</sup>. Následně se práce zaměří na zprovoznění jednotlivých modulů pro zrcadlo a hlasového asistenta. Poté se práce bude zabývat sestavením samotného rámu a zrcadla. V poslední řadě budou shrnuty náklady.

### <span id="page-12-0"></span><sup>3</sup> **Teoretická východiska**

### <span id="page-12-1"></span>3.1 **Internet věcí**

Termín internet věcí (IoT) označuje síť, která integruje zařízení vybavená senzory schopností zpracovávat data a vyměňovat data. Tato zařízení komunikují a sdílejí informace s ostatními zařízeními a systémy prostřednictvím internetu nebo jiných komunikačních sítí. IoT má široké využití v různých odvětvích, přičemž jedním z nejrozšířenějších je oblast spotřebitelského využití známá též jako chytrá domácnost (Oracle, 2024). Chytrá domácnost zajištuje co nejvíce automatický princip minimalizující nutnost zásahu člověka do ovládání jednotlivých elektronických prvků. Uživatel je schopen vzdáleně ovládat chytrá zařízení a tím zpříjemnit každodenní komfort nebo zvýšit energetickou efektivitu domácnosti. Mezi tato zařízení se řadí světla, zásuvky, termostaty, bezpečnostní prvky jako jsou alarmy či zařízení, která náš život mohou obohatit ve zdravotní sféře, těmi jsou například chytré hodinky, které měří naše tělesné funkce, čističe vzduchu a spousta dalších.

Jednotlivá zařízení mohou komunikovat přímo mezi sebou, nebo jsou připojena k centrálnímu systému, který umožnuje přidání zařízení, nastavení automatických procesů, jejich vzájemnou interakci, vytvoření různých rutin dle časových plánů či jednoduché ovládání jednotlivých zařízeních (Adam Hayes, 2024). Příkladem takového softwaru je Google Home nebo Alexa od Amazonu. Každý z těchto softwarových gigantů je vybaven i vlastní umělou inteligencí v podobě chytrého asistenta, který se ovládá vokálně, a uživatel tak nemusí přerušovat činnost, aby rozsvítil světla nebo roztemnil žaluzie. Zařízení méně známých značek umožňují implementování svých produktů pod chytrou domácnost Google nebo Alexa pro jejich nejlepší možné využití.

### <span id="page-13-0"></span>3.2 **Raspberry Pi**

Rasspvery Pi je řada sériově vyráběných jednodeskových počítačů vyvinutých ve Velké Británii nadací "Raspberry Pi Foundation" ve spolupráci s Broadcomem v roce 2012. Původním účelem projektu bylo podpořit výuku informatiky ve školách a seznámit studenty s tím, jak mohou mikropočítačem řídit různá zařízení (Red Hat, 2024). První model překvapivě získal mnohem větší popularitu, než se očekávalo a rychle našel uplatnění i mimo původní vzdělávací sféru, zejména v oblastech jako je robotika a automatizace. Disponuje nízkou cenou, modularitou a otevřeným designem. Sám o sobě umožnuje připojení periferií jako je monitor, klávesnice a další. Nabízí speciální software se základními funkcemi jako jsou textový editor, webový prohlížeč a další.

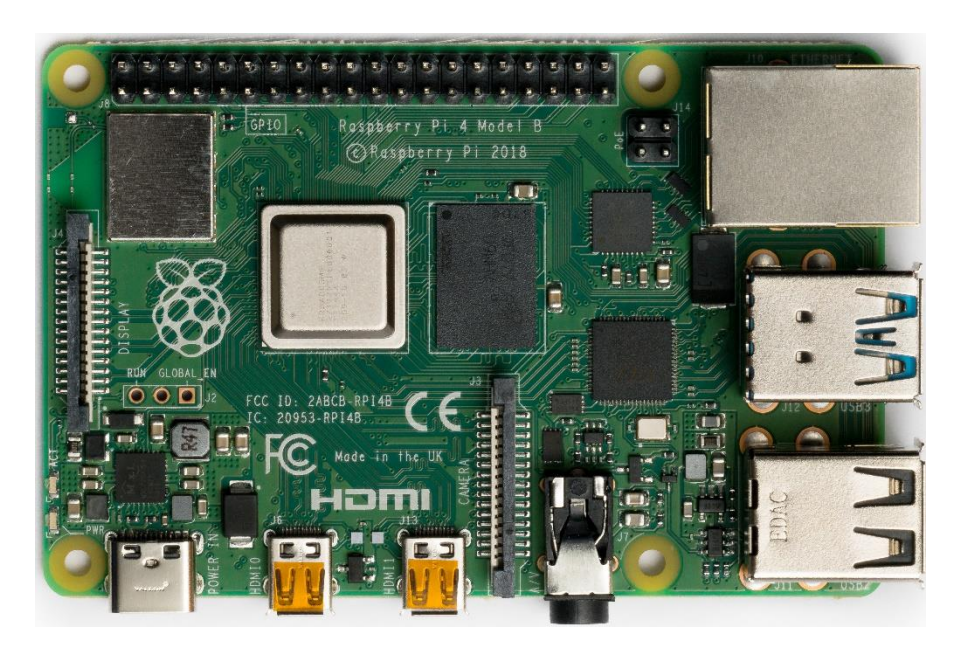

*Obrázek 1 Raspberry Pi 4, Model B Zdroj: Raspberry Pi Foundation*

<span id="page-13-1"></span>Jedná se o malé počítače velikosti kreditní karty s odhalenými obvody. I přes svou cenu a velikost disponuje velkým výpočetním výkonem srovnatelným s dnešním "slabším" stolním počítačem. Na rozdíl od stolního počítače je díky své velikosti vhodný pro použití jako řídicí jednotka pro automatizaci zařízení. Obvykle je využíván nadšenci do počítačů a elektroniky, hlavně díky své podpoře standardů HDMI a USB.

#### <span id="page-14-0"></span>3.2.1 **Modely a modelové řady**

Raspberry Pi je dostupné ve třech modelových řadách, přičemž každá z těchto řad byla vydána v několika generacích. Všechny řady přinesly inovace a zdokonalení výkonu, funkcí a rozšířitelnosti, což učinilo Raspberry Pi více flexibilním a schopným uspokojit potřeby různých uživatelů a projektů.

#### **Modelová řada Raspberry Pi**

Raspberry Pi (Raspberry Pi Foundation, 2024) v průběhu své historie přinesl postupná vylepšení a inovace, které redefinovaly krajinu jednodeskových počítačů. Začalo to v roce 2012 s příchodem **Raspberry Pi 1**. **Model A** nabízel 256 MB paměti a **Model B** zdvojnásobil tuto kapacitu na 512 MB. Oba modely sdílely CPU s frekvencí 700 MHz a grafický procesor VideoCore IV. Tyto první kroky představovaly revoluční zvýšení dostupnosti a výkonu malých počítačů určených především pro vzdělávání v oblasti počítačových věd. V roce 2015 na trh přišlo **Raspberry Pi 2** s čtyřjádrovým čipem o frekvenci 900 MHz a 1 GB pamětí, což přineslo zásadní zvýšení výkonu a umožnilo spouštění náročnějších aplikací a operačních systémů. Následovala třetí generace v roce 2016 s modelem **Raspberry Pi 3**, který přinesl integrovanou Wi-Fi, Bluetooth a vylepšený 1.2 GHz čtyřjádrový procesor. Tento krok znamenal důležitý přechod k bezdrátovým projektům a usnadnil komunikaci mezi různými zařízeními. V roce 2019 přišel **Raspberry Pi 4**, který představoval zásadní vylepšení se čtyřjádrovým procesorem o frekvenci 1.5 GHz, až 8 GB paměti RAM, USB 3.0 a podporou 4K videa. Tento model posunul výkon Raspberry Pi na úroveň, kde se stal vhodným pro širokou škálu použití, včetně domácích serverů, multimediálních center a náročnějších projektů IoT. V průběhu psaní této práce se na trhu objevilo ještě **Raspberry Pi 5**. Tento model je vybaven 64bitovým čtyřjádrovým procesorem Arm Cortex-A76 s frekvencí 2,4 GHz poskytujícím 2-3× vyšší výkon než Raspberry Pi 4. S grafickým procesorem VideoCore VII o frekvenci 800MHz zvládá dva 4Kp60 displeje přes microHDMI a přináší nejmodernější podporu pro kamery díky přepracovanému procesoru pro zpracování obrazu. Tento vývoj otevírá dveře pro nové průmyslové aplikace a poskytuje plynulý uživatelský zážitek.

### **Modelová řada Raspberry Pi Zero**

**Raspberry Pi Zero** a **Zero W** uvedené v letech 2015 a 2017 byly extrémně kompaktní a cenově dostupné verze. Model Raspberry Pi Zero W přidal integrovanou Wi-Fi a Bluetooth, což je činilo ideálními pro projekty, pro které byly klíčové vlastnosti velikost a nízká cena. Posledním přírůstkem do rodiny je **Raspberry Pi Zero 2 W**. Tento model uvedený v říjnu 2021 s cenu okolo 450KČ přinesl několik vylepšení oproti. Jako první z řady Raspberry Pi Zero je schopen pracovat s 64bitovou architekturou, což přináší významné zvýšení výkonu a možností v porovnání s předchozími verzemi (Raspberry Pi Foundation, 2024).

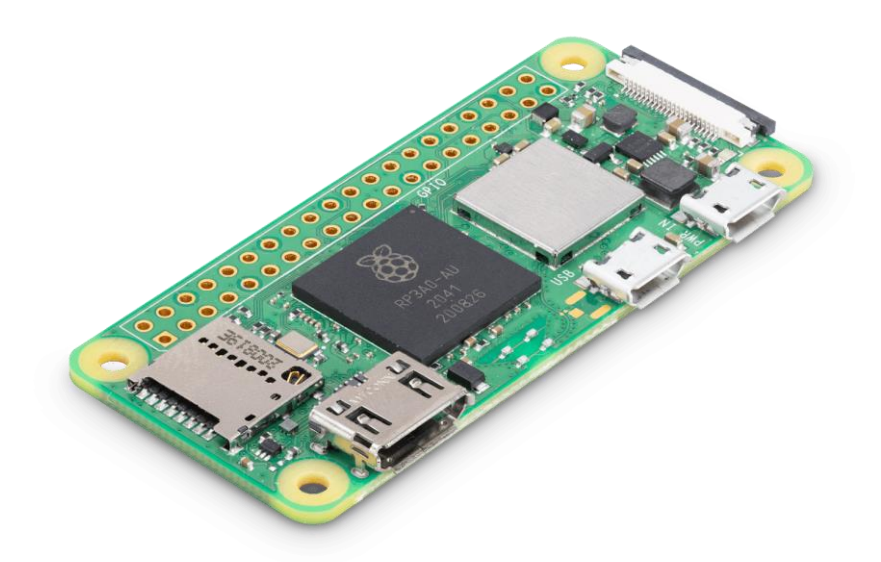

*Obrázek 2 Raspberry Pi Zero 2 W Zdroj: Raspberry Pi Foundation*

### <span id="page-15-0"></span>**Modelová řada Raspberry Pi Pico**

V roce 2021 se objevil **Raspberry Pi Pico**, zcela odlišný od standardních modelů. Postaven na vlastním čipu RP2040, byl navržen jako mikrokontroler. Zaměřil se na vývoj vestavěných systémů a otevřel nové možnosti pro projekty, které vyžadují menší a úspornější hardware. Raspberry Pi Pico W je novější varianta původního Raspberry Pi Pico, který přináší rozšířenou bezdrátovou konektivitu za dostupnou cenu. Tato verze uvedená na trh v červnu 2022 přidává funkci 802.11n Wi-Fi, což umožňuje bezdrátové připojení k sítím (Raspberry

Pi Foundation, 2024). Bezdrátový čip rovněž podporuje Bluetooth, i když tato funkcionalita nebyla zpočátku povolena.

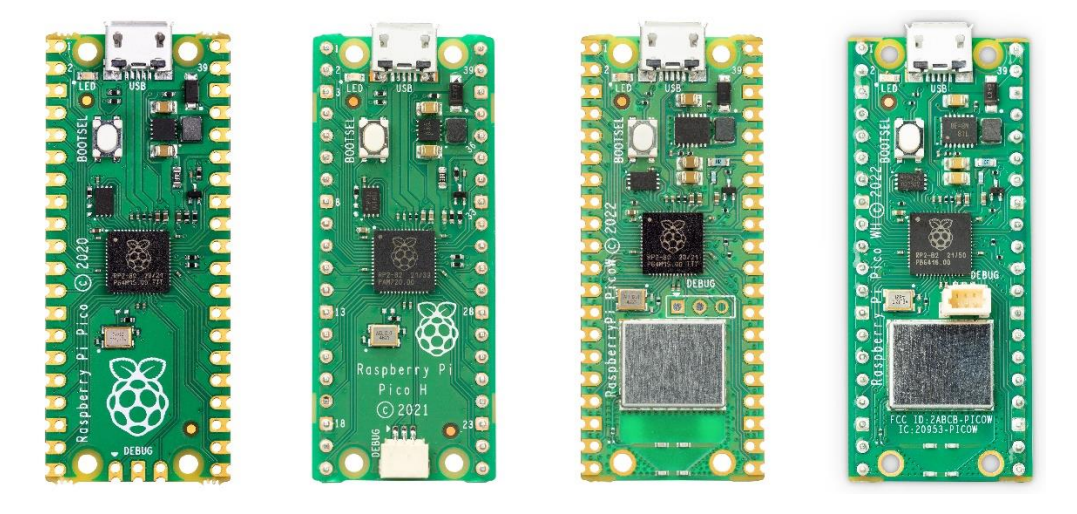

*Obrázek 3 Raspberry Pi Pico Family Zdroj: Raspberry Pi Foundation*

### <span id="page-16-2"></span><span id="page-16-0"></span>3.3 **Software**

### <span id="page-16-1"></span>3.3.1 **Open-source software**

Otevřený software (OSS) představuje kategorii počítačového softwaru, jehož zdrojový kód je zpřístupněn veřejnosti pod specifickou licencí, jenž umožňuje uživatelům většinou zcela zdarma nebo za určitý poplatek využívat, studovat, distribuovat či modifikovat daný software. Tento koncept přináší významné výhody, zejména v oblasti otevřené spolupráce, což umožňuje jakémukoli pokročilému uživateli zapojit se do vývoje (Red Hat, 2024). Výsledkem je neomezený počet potenciálních přispěvatelů, kteří mohou online přispívat ke zdokonalování softwaru.

Schopnost nahlížet do zdrojového kódu je další významnou výhodou, která má za následek širokou popularitu a rozšířenost otevřeného softwaru. Tato výhoda spočívá v důvěře, kterou uživatelé vkládají do tohoto typu softwaru. V případě běžných uzavřených softwarových produktů mají uživatelé omezený pohled na to, jak jsou jejich osobní data zpracovávána. Naopak možnost prohlížet si zdrojový kód otevřeného softwaru umožňuje schopným uživatelům aktivně se podílet na vývoji a ověřit, zda dochází k neoprávněnému zacházení s jejich osobními informacemi, což vytváří důvěru v bezpečnost a transparentnost otevřeného softwaru. Tato důvěra je klíčovým faktorem, který přispívá k širokému nasazení otevřeného softwaru na většině světových serverů (Red Hat, 2024).

#### <span id="page-17-0"></span>3.3.2 **Linux**

### **Co je to Linux?**

Když se řekne open-source, většině uživatelů se jako první vybaví slovo Linux. Linux je označení pro rodinu operačních systémů, jež je založena na linuxovém jádru, které funguje na zmíněném principu. Linuxové systémy jsou šířeny v podobě distribucí, jejichž instalační soubor je dostupný na oficiálních stránkách. Linuxová distribuce je obvykle zahrnuje jádro, podpůrný systémový software a knihovny, mnohdy poskytované projektem GNU (The Linux Foundation, 2024). Mezi nejznámější mateřské distribuce patří například Arch Linux anebo Debian, ze kterého následně vychází například rodina Ubuntu nebo operační software pro Raspberry Pi.

#### **Historie Linuxu**

Linuxové distribuce jsou operační systémy založené na jádře Linux, které vytvořil finský programátor Linus Torvalds v roce 1991. Torvalds začal vyvíjet Linux jako studentský projekt na Helsinské univerzitě (Geeksforgeeks, 2024). Cílem bylo vytvořit svobodný a otevřený operační systém, který by byl kompatibilní s Unixem, ale mohl být používán na běžných počítačích. První verze jádra byla uvolněna na internetu pod licencí General Public License (GPL), což otevřelo cestu k masivnímu rozvoji a spolupráci komunity, protože tato licence je klíčovým prvkem filozofie svobodného a otevřeného softwaru. Linux rychle získal popularitu a začal se šířit mezi programátory a nadšenci z celého světa. Vznikla řada distribucí, které kombinovaly jádro Linuxu s různými sadami softwaru a konfiguracemi (Editoři Britannica, 2024). Popularita Linuxu stoupla v 90. letech, když se stal preferovanou platformou pro servery a síťová zařízení díky své stabilitě a spolehlivosti. Otevřený kód umožnil uživatelům modifikovat systém podle svých potřeb, což vedlo k vytvoření mnoha specializovaných verzí a rozšíření.

Dnes je Linux nejen dominantním operačním systémem pro servery a superpočítače, ale také se stále více uplatňuje v osobních počítačích, mobilních zařízeních a vestavěných systémech (Editoři Britannica, 2024). Komunita kolem Linuxu aktivně přispívá k jeho rozvoji a udržuje principy svobodného softwaru. Linux se stal symbolem otevřenosti, spolupráce a možnosti svobodného přístupu k technologii.

### <span id="page-18-0"></span>3.3.3 **Raspberry Pi OS**

Pro vytvoření funkčního zrcadla je nezbytné nahrát do počítače vhodný operační systém. V tomto konkrétním případě se jedná o Raspberry Pi OS, dříve nazývaný Raspbian, což je linuxová distribuce založená na již zmíněném Debianu. Tento operační systém je optimalizován pro jednodeskové počítače z řady Raspberry Pi s procesory typu ARM, přesto je dostupný i pro běžné osobní počítače (Raspberry Pi Foundation, 2024). Oficiálně ho nabízí "Raspberry Pi Foundation" na svých stránkách a lze ho volně stáhnout. Je známý pro svou podporu hardwaru Raspberry Pi a širokou komunitu uživatelů, což umožňuje rozmanité možnosti využití v oblasti domácí automatizace, vzdělání či vývoje aplikací pro IoT.

<span id="page-18-1"></span>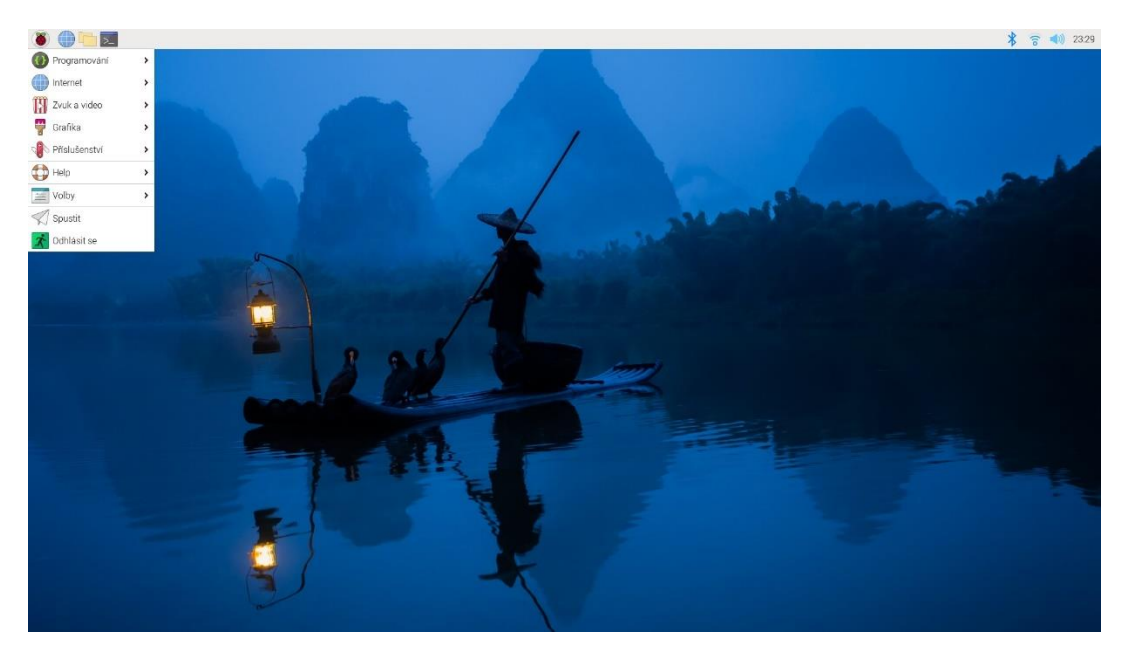

Obrázek 4 Rasberry Pi OS desktop

Samotný Raspbian OS přináší řadu předinstalovaných nástrojů pro programování a vývoj, což jej činí vhodným prostředím pro tvoření aplikací a experimentování s hardwarem. Obsahuje oblíbené programovací jazyky jako Python nebo Scratch a také nabízí přístup k široké škále softwarových balíčků a knihoven určených speciálně pro Raspberry Pi. Díky jeho nízkým nárokům na hardware a přizpůsobení pro konkrétní platformu je oblíbeným operačním systémem pro vzdělávací účely v oblasti informatiky a elektroniky. Snadná dostupnost a podpora komunity uživatelů také přispívá k jeho popularitě a rozšířenosti v různých projektech a experimentech (Raspberry Pi Foundation, 2024).

### <span id="page-19-0"></span>3.3.4 **MagicMirror<sup>2</sup>**

#### **Rozhraní**

Platforma MagicMirror² představuje inovativní open source modulární prostředí pro chytrá zrcadla, která kombinuje elegantní design s vysokou úrovní personalizace. Tato platforma, navržená na komunitním principu poskytuje uživatelům možnost vytvářet a sdílet vlastní moduly, čímž podporuje neustálý rozvoj a inovace. Základní uživatelské rozhraní MagicMirror<sup>2</sup> je intuitivní a přehledné, což umožňuje snadnou konfiguraci a úpravu zrcadla podle individuálních potřeb uživatele. Při instalaci obsahuje pouze nezbytné moduly, což zajistí efektivní a plynulý provoz. Síla této platformy tkví v otevřenosti a flexibilitě, kterou poskytuje uživatelům při přidávání komunitních modulů nebo vlastního programování nových modulů (Teeuw, 2024).

#### **Princip zrcadla**

Hlavní princip funkcionality spočívá v použití polopropustného skla označovaného jako "špionážní zrcadlo". Tato unikátní vlastnost, často zobrazovaná v kriminálních filmech a televizních pořadech, využívá efektu, při kterém osvětlená strana odrazí světlo zpět a současně ho propustí skrze velmi hladký kovový povrch s tloušťkou pouze několika atomů (AIS, 2020). Tento proces vytváří dojem obyčejného zrcadla z osvětlené strany, zatímco z neosvětlené strany umožňuje průhlednost.

V rámci projektu chytrého zrcadla je tato vlastnost využita prostřednictvím umístění obrazovky za zrcadlo, která funguje jako zdroj světla v určitých bodech. Tato obrazovka umožňuje průhlednost textu, zatímco tmavé pozadí nepronikne skrze zrcadlo (Teeuw, 2024). Pozorovatel na osvícené straně tak může sledovat jak text zobrazený na obrazovce, tak svůj vlastní odraz. Skleněná deska se pro něj stává kombinací klasického zrcadla s textem.

#### **Moduly**

Díky modulární architektuře mohou uživatelé nejen využívat existující funkce, ale také aktivně přispívat k rozvoji platformy. Komunitní přístup k vývoji umožňuje sdílení nápadů, zkušeností a řešení, což vede k neustálému zdokonalování platformy MagicMirror² (Teeuw, 2024).

#### <span id="page-20-0"></span>3.3.5 **Electron**

Elektron, dříve známý jako Atom Shell, je moderní open-source framework určený pro tvorbu multiplatformních desktopových aplikací s využitím webových technologií, jako jsou HTML, CSS a JavaScript. Tento framework je vyvíjen a udržován organizací "OpenJS Foundation". Jeho popularita spočívá v kombinaci softwaru Node.js pro manipulaci se systémem a Chromia pro vykreslování uživatelského rozhraní. Elektron umožňuje psát aplikace jednou a následně je distribuovat pro různé operační systémy pomocí jednoho spustitelného balíčku (Kutáč, 2019).

Původně byl vytvořen jako podpora pro textový editor Atom, ale nyní slouží jako základ pro mnoho jiných open-source projektů, jako je například GitHub Desktop a Visual Studio Code (Kevinsawicki, 2015).

#### <span id="page-20-1"></span>3.3.6 **Samba**

Dalším rozšířením, které přispívá k funkcionalitě moderních informačních systémů, je implementace síťového protokolu SMB. Tato funkce poskytuje uživatelům efektivní možnost využívat vzdálený přístup k souborům a tiskárnám v operačních systémech Linux a MS

Windows (Samba, 2024). V operačním systému Windows je tato funkce nazývána "Sdílení souborů a tiskáren". Sdílení dat probíhá pomocí protokolu aplikační vrstvy SMB2 a protokolu transportní vrstvy TCP/IP.

SMB protokol zprostředkovává pohodlný způsob sdílení a přístupu k souborům, nezávisle na operačním systému, který je nasazen na cílovém zařízení. Tím se otevírá možnost využívání počítačové jednotky jako jednoduchého síťového serveru, což rozšiřuje schopnosti zařízení v oblasti datové správy (Samba, 2024).

### **Konfigurace protokolu Samba**

Samba umožňuje snadnou konfiguraci sdílení a správu serveru prostřednictvím souboru smb.conf. Tento soubor představuje klíčový prvek konfigurace, kde lze specifikovat různá nastavení jako jméno serveru, cesty k sdíleným složkám, přístupová oprávnění a další parametry (Chinthaguntla, 2020). Struktura souboru je relativně jednoduchá a důkladně strukturovaná. Je rozdělena do několika hlavních částí, z nichž každá má svůj účel a specifická nastavení. První a nejzákladnější část je sekce "global", kde se specifikuje globální nastavení a informace o samotném serveru a definují vlastnosti jako například název serveru, pracovní skupinu, nastavení logování a další globální parametry, které ovlivňují celkové chování Samba serveru. Další důležitou částí je sekce "Share Definitions" nebo také "public", kde jsou zaznamenány jednotlivé sdílené složky nebo zdroje a příslušné konfigurace. To zahrnuje cesty k daným složkám, nastavení přístupových práv pro uživatele a skupiny, možnosti sdílení a další relevantní nastavení pro každou konkrétní sdílenou složku. Poslední částí souboru smb.conf jsou volitelné komentáře, které slouží k dokumentaci a popisu konfigurace. Tyto komentáře poskytují užitečné informace o různých částech konfigurace a mohou usnadnit porozumění souboru pro uživatele nebo administrátory.

### <span id="page-22-0"></span>3.4 **Použité zařízení a periferie**

Srdcem projektu je mikropočítač Raspberry Pi 4. Má 64bitový procesor a 4 GB RAM paměti, což je naprosto dostačující pro potřeby chytrého zrcadla. Dále jsou podrobněji posány jednotlivé komponenty Rasberry Pi 4 (Raspberry Pi Foundation, 2024).

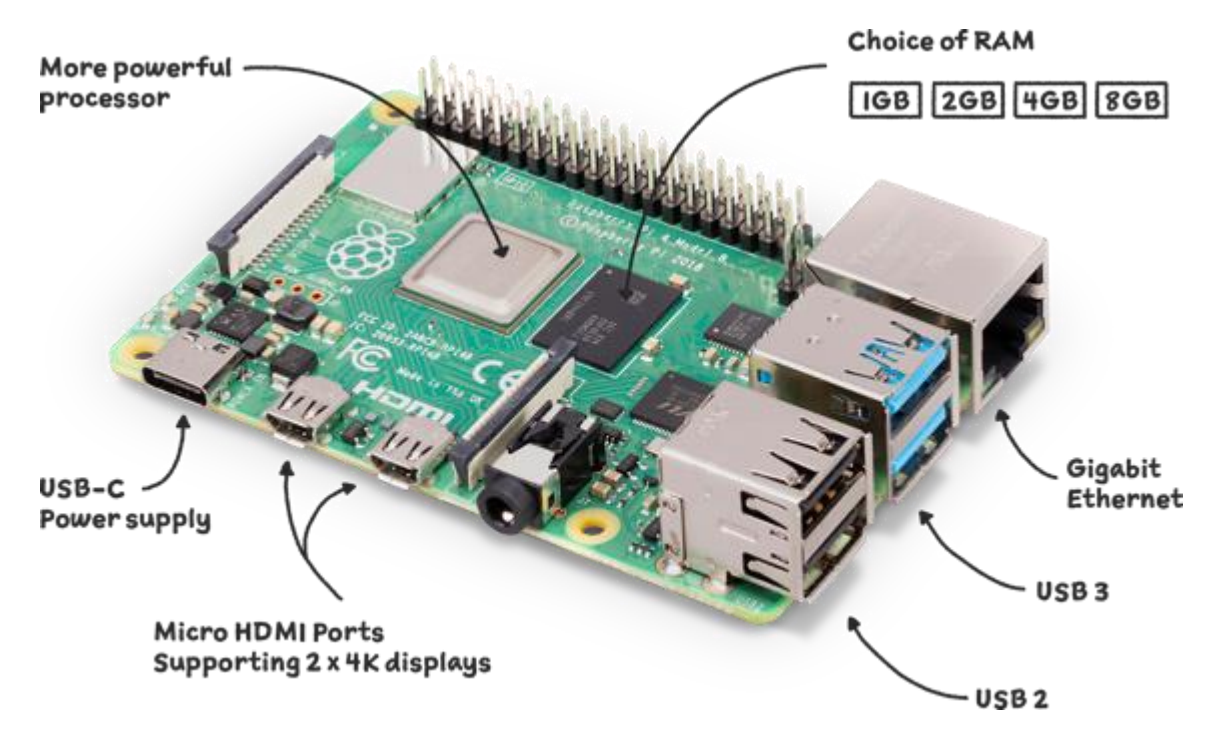

*Obrázek 5 Raspberry Pi 4 Techhnické parametry Zdroj: Raspberry Pi Foundation*

### <span id="page-22-1"></span>**Čip**

Základním stavebním kamenem Raspberry Pi 4B je jeho čip BCM2711 (SoC) zastupující výpočetní, grafickou i paměťovou funkci. Představuje značné vylepšení oproti architektuře používané v předchozích modelech Raspberry Pi. Stejně jako předchozí čip funguje na čtyřech jádrech, ale využívá výkonnější jádro ARM A72.

### **Procesor**

Procesor ARM Cortex-A72 je součástí čipu BCM271. Jádra ARM jsou schopna pracovat s frekvencí až 1,5 GHz, což činí Raspberry Pi 4 přibližně o 50 % rychlejším než Raspberry Pi 3B+. Přechod na modernější 28nm technologii umožnil Raspberry Pi dosáhnout

významného zvýšení výkonu procesoru, multimédií a I/O, díky čemuž je nyní v podstatě plnohodnotným osobním počítačem.

Hlavním odlišením od osobních počítačů je zde využití procesorů s architekturou ARM (Advanced RISC Machine). Tyto procesory se vyznačují nízkou spotřebou elektrické energie, což je klíčový faktor, zejména v případě mobilních zařízení a tabletů (Red Hat, 2022). Nedávno se však tato technologie začala rozšiřovat i do segmentu osobních notebooků, především díky společnosti Apple, která představila vlastní čipy M1, M2 a M3.

### **GPU**

Jak už je zde zmíněno Raspberry Pi 4 je vybaveno čipem od společnosti Broadcom. SoC Broadcom BCM2711 má vylepšený GPU ve srovnání s předchozími iteracemi Raspberry Pi. Přechází z VideoCore IV s frekvencí 400 MHz na VideoCore VI s frekvencí 500 MHz. Má výrazně rychlejší vstup/výstup díky začlenění PCIe linky, která spojuje porty USB 2 a USB 3, a vestavěného řadiče Ethernetu.

### **RAM**

1 GB operační paměti LPDDR2 byl nahrazen modely s 1 GB, 2 GB, 4 GB a 8GB LPDDR4 s frekvencí 3200 MHz. Model s 8 GB operační paměti byl vydán rok po ostatních modelech.

#### **I/O**

Na Raspberry Pi 4 bylo představeno mnoho vylepšení v oblasti vstupně-výstupních funkcí. Celková šířka pásma USB byla aktualizována, přechází se ze čtyř USB 2.0 portů na dva USB 3.0 porty a 2 USB 2.0 porty. Singulární plnohodnotný HDMI port na Raspberry Pi 3 byl také nahrazen dvěma micro-HDMI konektory. Bluetooth bylo aktualizováno z verze 4.2 u Raspberry Pi 3 na verzi 5.0 u Raspberry Pi 4. Napájecí konektor se změnil z Micro-USB na USB-C.

### **GPIO**

Jedna z významných vlastností Raspberry Pi je řada pinů GPIO (General Purpose Input Output) na horním okraji desky. Na všech současných deskách Raspberry Pi se nachází 40pinové rozhraní, pomocí kterého lze připojit přídavné periferie pro Raspberry Pi a

následně s nimi komunikovat. Funkce jednotlivých pinů jsou shrnuty na následujícím obrázku (6).

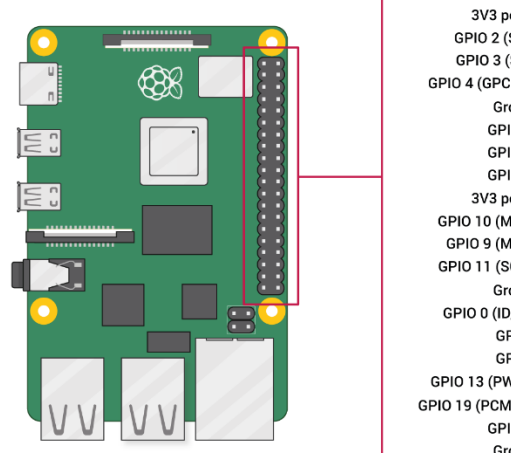

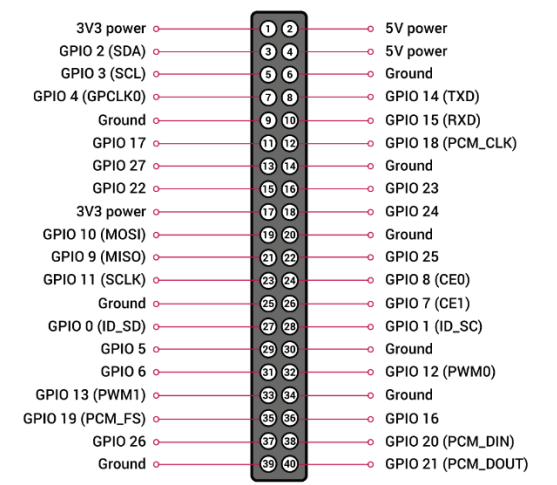

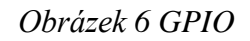

<span id="page-24-0"></span>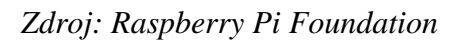

### <span id="page-25-0"></span>3.4.1 **Další specifikace**

Nejzákladnější specifikace Raspberry Pi 4 jsem shrnul do následující tabulky:

| Procesor               | Broadcom BCM2711, Quad core Cortex-A72 @ 1.8GHz     |  |  |
|------------------------|-----------------------------------------------------|--|--|
| Operační paměť         | 1GB, 2GB, 4GB nebo 8GB LPDDR4-3200 SDRAM            |  |  |
|                        | (podle modelu)                                      |  |  |
| Bezdrátové připojení   | 2.4 GHz a 5.0 GHz IEEE 802.11ac, Bluetooth 5.0, BLE |  |  |
| Ethernet               | Gigabit Ethernet                                    |  |  |
| USB porty              | $2 \times$ USB 3.0, $2 \times$ USB 2.0              |  |  |
| <b>GPIO</b>            | Raspberry Pi standardní 40 pin GPIO header          |  |  |
| Video a audio          | $2 \times$ micro-HDMI (až 4kp60 podporováno)        |  |  |
|                        | 2-lane MIPI DSI display port                        |  |  |
|                        | 2-lane MIPI CSI camera port                         |  |  |
|                        | 4-pole stereo audio and composite video port        |  |  |
|                        | H.265 (4kp60), H264 (1080p60 dekódování, 1080p30    |  |  |
|                        | kódování)                                           |  |  |
| Grafické rozhraní      | OpenGL ES 3.1, Vulkan 1.0                           |  |  |
| Slot na Micro-SD karty | Pro načítání operačního systému a ukládání dat      |  |  |
| Napájení               | 5V DC přes USB-C konektor (minimálně 3A*)           |  |  |
| Provozní teplota       | $0 - 50$ stupňů Celsia v okolním prostředí          |  |  |

<span id="page-25-1"></span>*Tabulka 1 Technické parametry Raspberry Pi4*

*Zdroj: Raspberry Pi Foundation*

### <span id="page-26-0"></span>3.4.2 **Senzor teploty, vlhkosti a barometrického tlaku**

Měření teploty, vlhkosti a barometrického tlaku v místnosti zajistí precizní senzor BME280 od firmy Bosch, který zvládá komunikovat prostřednictvím rozhraní I2C rychlostí až 3.4 Mhz, což zajišťuje rychlou a spolehlivou komunikaci s řídícím systémem (Eclipsera, 2017). Jedná se o velmi malou destičku o něco menší než mince. Co se týče měřených veličin, BME280 pokrývá široký rozsah teploty od -40 do 85 stupňů Celsia, vlhkosti od 0 do 100 % a tlaku od 300 do 1100 hPa. Jeho nejvýznamnější vlastností je však jeho vysoká přesnost. Přesnost měření teploty dosahuje +- 1 stupeň Celsia, u vlhkosti +- 3 % a u tlaku +- 1 Pascal. Díky této preciznosti lze spoléhat na přesné výsledky měření a dlouhodobou stabilitu.

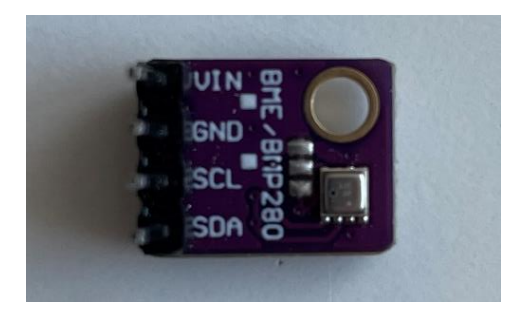

*Obrázek 7 BME-280 – Senzor teploty, vlhkosti a barometrického tlaku* 

### <span id="page-26-2"></span><span id="page-26-1"></span>3.4.3 **Senzor pro detekci pohybu**

Pro úspornější chod zrcadla a menší opotřebení monitoru je využit rovněž senzor detekce pohybu AM312. Modul snímá pohyb na základě infračerveného záření, které vydává lidské tělo. (Eses, 2019). Pracuje na napětí 3,3 až 12 V a podává výstup v podobě logické 0 a 1.

<span id="page-26-3"></span>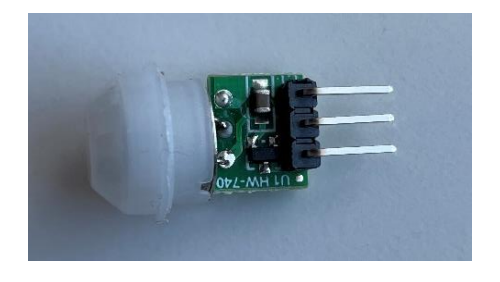

*Obrázek 8PIR senzor pohybu AM312*

### <span id="page-27-0"></span>3.4.4 **Externí disk**

Pro rozšíření kapacity počítače, bez kterého by využití síťového protokolu SMB postrádalo smysl je použit externí disk WD Elements Portable 2TB. Disk je vybaven rozhraním USB 3.0, což umožňuje rychlý a spolehlivý přenos dat (Western Digital, 2024). Díky této vlastnosti je ideální volbou pro použití s mikropočítačem Raspberry Pi, který disponuje podporou tohoto rozhraní.

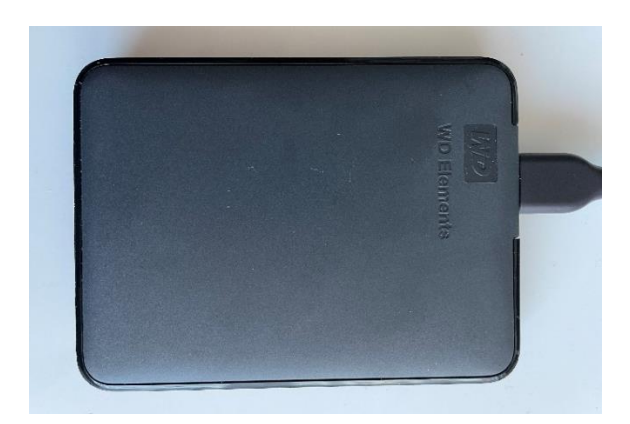

*Obrázek 9 Externí disk WD Elements Portable 2TB*

### <span id="page-27-2"></span><span id="page-27-1"></span>3.4.5 **Chytrá zásuvka**

Zásuvka TP-Link Tapo P110 umožňuje vzdálené ovládání zapínání a vypínání obrazovky, programování automatického spouštění a vypínání zařízení v přesně definovaných časových úsecích a poskytuje uživatelskou informaci o spotřebě elektrické energie (TP-link, 2024). Důležitým aspektem je také kompatibilita chytré zásuvky s hlasovými asistenty, jako jsou Amazon Alexa a Google Home.

<span id="page-27-3"></span>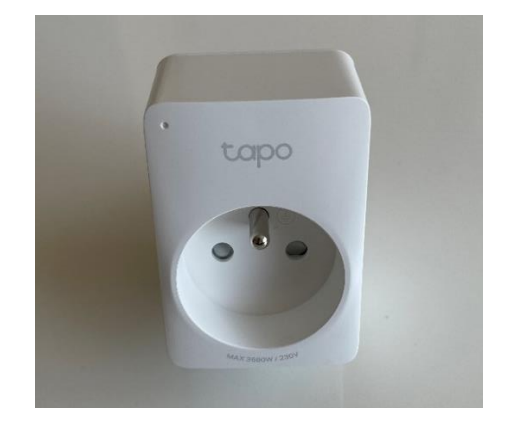

*Obrázek 10 Chytrá zásuvka Tapo*

### <span id="page-28-0"></span>3.5 **Virtuální asistent**

Jedná se o software, který provádí různé úkoly a poskytuje služby uživateli na základě uživatelského vstupu, jako jsou například hlasové příkazy nebo otázky (Kenton, 2023). Tyto technologie často zahrnují schopnosti umělé inteligence k simulaci lidské konverzace, aby usnadnily interakci s uživateli, která může probíhat jak prostřednictvím textu, tak grafického rozhraní anebo hlasu. Virtuální asistenti jsou schopni interpretovat lidskou řeč a odpovídat pomocí syntetizovaných hlasů.

Uživatel má možnost položit virtuálnímu asistentovi dotazy, ovládat prostřednictvím něj domácí zařízení, přehrávat média a vyřizovat další základní úkoly, jako jsou e-maily, seznamy a kalendáře – vše za použití hlasových příkazů. V nedávné době zaujímají prominentní postavení mezi významnými virtuálními asistenty určenými přímo pro spotřebitele Siri od společnosti Apple, Alexa od Amazonu, Google Assistant a Bixby od společnosti Samsung.

### <span id="page-28-1"></span>3.5.1 **Google asistent**

Jedná se o virtuálního asistenta společnosti Google uvedeného na trh v květnu roku 2016 jako součást Google Home. Hlavním programovacím jazykem, jenž byl pro jeho tvorbu použit, je C++ (Google, 2024). Virtuální asistent zatím nabízí podporu 18 světových jazyků, mezi nimiž není český jazyk.

K tomu, aby asistent dokázal plnit již zmíněné funkce, používá Google technologie umělé inteligence, jako je zpracování přirozeného jazyka a strojové učení (Google, 2024). Zpracování přirozeného jazyka funguje na principu učení jazykových pravidel na základě zkušenosti a používaných výrazů. Strojové učení slouží k automatickému zapamatování a zlepšování bez potřeby programování. Primárně funguje na třech mechanismech: rozpoznávání pojmenovaných entit, záměr hledání a systému dialogu.

### <span id="page-29-0"></span><sup>4</sup> **Vlastní Práce**

### <span id="page-29-1"></span>4.1 **Požadované předpoklady**

Zrcadlo, které je v této práci konstruováno by mělo uživatele obeznámit s nejzákladnějšími informacemi v podobě meteorologických podmínek, zpravodajských aktualit nebo událostí v kalendáři. Tyto informace by měly uživateli poskytnout dostatečné znalosti o aktualitách a připravit ho na zbylý průběh dne. Chytré zrcadlo by také mohlo zobrazovat aktuální přehrávanou hudbu na platformě Spotify. Celý tento princip by mohl fungovat na kombinaci polopropustného skla nebo fólie a zobrazovacího zařízení. Samotné zrcadlo by mělo být dostatečně velké, aby se dalo využívat jako praktický informační panel a zároveň bylo pohodlné pro běžné činnosti jako je úprava vzhledu, kontroly a jiné denní aktivity, které by uživatel mohl vykonávat před zrcadlem. Kromě toho by mělo umožňovat hlasovou komunikaci s uživatelem umožňující provádění různých úkonů, jako je zapínání a vypínání osvětlení, ovládání zařízení přes chytrou zásuvku a poskytování informací a odpovědí na dotazy. S ohledem na udržitelnost zobrazovacího zařízení a energetickou úsporu by měl být nainstalován senzor pohybu, který zajistí, že zařízení po delší době nečinnosti obrazovku samo vypne a po detekování přítomnosti osoby jí zase spustí. Dále by mohl být nainstalován senzor pro měření aktuální teploty a vlhkosti vzduchu, který bude tato data zobrazovat také pomocí aplikačního rozhraní. Díky nepřetržitému provozu Raspberry Pi by mělo zařízení sloužit i jako domácí NAS server, který může zálohovat, ukládat a přenášet dat. Nakonec by mělo zrcadlo budit příjemný dojem z hlediska estetiky, což by měl zajistit jeho ručně zpracovaný rám, jenž by měl být vybaven několika vzdušnými otvory pro lepší odvětrání a zabraňování přehřívání zařízení a jedním otvorem pro samotný pohybový senzor. Otvory by mohly sloužit k průchodu zvuku, což je zásadní pro efektivní fungování hlasového asistenta a jeho komunikaci s uživatelem.

Pro splnění těchto předpokladů bude zapotřebí využití některých služeb nebo softwarů:

- Raspberry Pi OS operační systém na bázi Debianu;
- MagicMirror<sup>2</sup> aplikační rozhrání pro chytré zrcadlo;
- Samba síťový protokol pro sdílení soborů a tiskáren;
- Google Assistant hlasový asistent od společnosti Google;
- Chrony protokol pro synchronizaci času se serverem;
- API sbírka procedur, funkcí, tříd či protokolů různých knihoven

### <span id="page-30-0"></span>4.2 **Průběh práce**

Kapitola vlastní práce má za úkol detailně popsat průběh konstrukce chytrého zrcadla. Nejdříve bude popsán výběr, stažení a instalace operačního systému spolu s jeho prvním spuštěním a optimalizací. Následujícím krokem je instalace samotného aplikačního rozhraní zrcadla MagicMirror<sup>2</sup>. . konfigurace předinstalovaných modulů a instalace modulů vytvořenými uživateli třetích stran. Jedním z těchto modulů bude chytrý asistent od společnosti Google, který umožňuje komunikaci se zrcadlem prostřednictvím hlasu a tím také ovládat chytré zařízení v místnosti. Dalšími moduly jsou například modul pro detekci pohybu, nebo modul zobrazující aktuální podmínky v místnosti. Tyto moduly potřebují ke své funkčnosti senzory, jež je potřeba manuálně nainstalovat na rozhraní GPIO.

Pro lepší představu požadovaných podmínek bylo nezbytné nejdříve navrhnout jednoduché blokové schéma daného aplikačního rozhraní, jak lze vidět na obrázku (11).

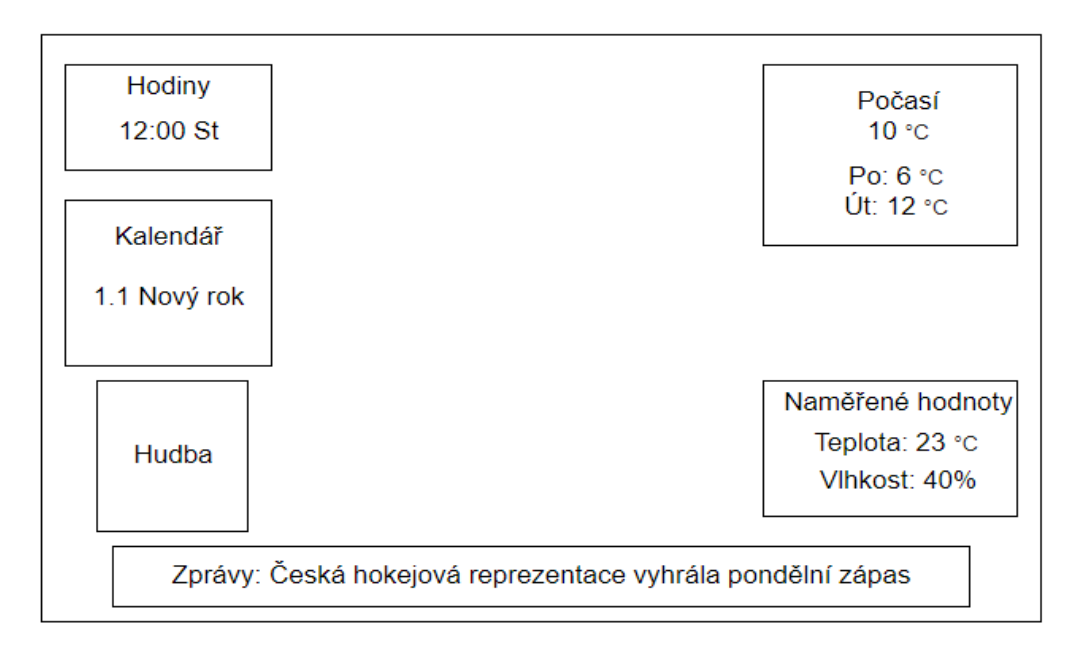

*Obrázek 11 Návrh aplikačního rozhraní*

<span id="page-30-1"></span>Dále se práce bude zabývat sestrojením dřevěného rámu, do kterého se umístí všechny komponenty potřebné pro provoz zrcadla. Rám bude vyráběn manuálně pomocí dřevěných

a spojovacích materiálů. Budou stanoveny jeho rozměry, tak aby odpovídaly předem určeným požadavkům. Poté bude rám opracován a natřen. Nakonec budou přidány jednotlivé komponenty, které budou zapojeny podle obrázku, na kterém je zobrazeno další jednoduché blokové schéma (12).

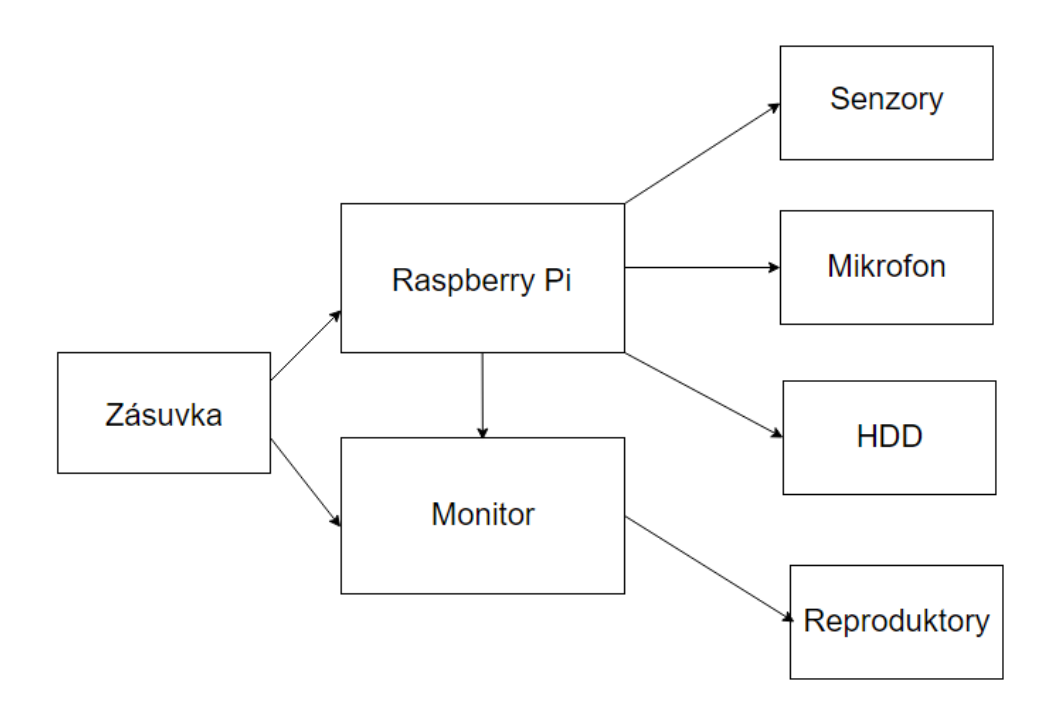

*Obrázek 12 Schéma celkového zapojení*

### <span id="page-31-2"></span><span id="page-31-0"></span>4.3 **Instalace a konfigurace**

### <span id="page-31-1"></span>4.3.1 **Stažení OS**

Pro Instalaci samotného OS je nutné jej nejdříve nahrát do počítače, čehož docílíme tím, že do paměťového média nahrajeme instalační balíček samotného OS. Ten je libovolně dostupný na oficiálních stránkách. Na této stránce lze nalézt odkazy na aktuální i starší verze, které lze manuálně stáhnout a nainstalovat. Alternativně lze využít program Raspberry Pi Imager, což je rychlý a jednoduchý nástroj, který si uživatelé mohou nahrát do svého zařízení. S jeho pomocí zapsat dané OS na SD kartu. Stačí pouze vybrat zařízení, upřesnit konfiguraci systému a cestu zápisu. V tomto konkrétním projektu je zvolen program Raspberry Pi imager právě pro jeho jednoduchost, rychlost a kompatibilitu s procesem instalace. Je také efektivním řešením, protože realizace obou zmíněných metod nakonec vyžaduje využití programu třetí strany. Pokud by byla zvolena metoda stažení OS přímo z oficiálních stránek bez použití aplikace RPi imager, dříve nebo později by instalace vyžadovala použití jiného programu pro zápis na zvolenou SD kartu.

V programu je potřeba navolit správný model zařízení, tím je Raspberry Pi 4. Zápis je proveden na paměťové médium, kterým je SD karta o kapacitě 64 GB. Zvoleným operačním systémem, jenž je k dispozici ve verzi 32 nebo 64 bitů, je Raspberry Pi OS s verzí debianu 12. Pro tento projekt je použita 64bitová verze, protože model 4 nabízí plnou podporu 64bitových systémů a jeho využívání přináší četné výhody, mezi něž řadíme například větší výpočetní výkon, plynulost, podporu moderních technologií vyžadujících 64bitové prostředí a větší kapacitu paměti.

Také je potřeba vybrat jeden ze tří instalačních balíčků. První možností je Raspberry Pi OS with desktop disponující pracovní plochou a grafickým rozhraním. Další na výběr je Lite, který těmito prvky nedisponuje a manipulovat lze pouze skrze terminál. Poslední v řadě je Raspberry Pi OS with desktop and recommended software, jenž obsahuje dodatečné softwarové balíčky a aplikace. Jelikož však pro funkčnost zrcadla dodatečné balíčky nejsou zapotřebí a je potřeba grafické rozhraní, zbývá nainstalovat první možnost.

Rychlost zápisu na paměťové médium může být ovlivněna různými faktory, včetně rychlosti internetového připojení, typu paměťového média a výkonu počítače. V tomto konkrétním případě trval zápis a ověření pouhých 8 minut a 26 sekund.

### <span id="page-32-0"></span>4.3.2 **První spuštění**

Jako první ze všeho je potřeba připravit zařízení pro spuštění. To znamená, že se k zařízení připojí všechny potřebné periferie jako je myš, klávesnice, ale také monitor pomocí originálního microHDMI kabelu, který nám zajistí grafický přenos. Také je potřeba pro bezpečný chod zvolit adekvátní napájecí zdroj. Tím je například oficiální napájecí adaptér Raspberry Pi USB-C 5,1V⎓3A. Ten zajistí spolehlivý chod Raspberry Pi 4B za všech okolností. Slabší napájení by mohlo vést k poškození nebo ztrátě dat. Také je potřeba zastrčit micro SD kartu, pokud tak nebylo učiněno předem. Nyní je zařízení připraveno na připojení do sítě. Po nabootovaní zařízení systém uživatele přivítá a vyzve ho k základnímu nastavení

systému, které je potřeba před plným vstupem do OS. Nejprve je nutné vybrat časové pásmo, region a jazyk. Následuje vytvoření uživatelského účtu. Poté už zbývají jen nějaké maličkosti jako připojení do wifi sítě a Bluetooth zařízení. Nyní je počítač připraven a vpustí uživatele na základní plochu, což je zobrazeno na obrázku (4).

#### <span id="page-33-0"></span>4.3.3 **První kroky**

Aby se předešlo případným chybám či nekompatibilitám s aplikacemi, prvním krokem po vstupu do systému je aktualizace systému, jádra a všech softwarových balíčků. Toho je docíleno vstupem do terminálu a zadáním jednoduchého příkazu, který je stejný pro všechny distribuce založené na Debianu. Na rozdíl od systému Windows, terminál na linuxových distribucích je něco, bez čeho se uživatel prakticky neobejde. Terminál se používá k instalaci softwarových balíčků, navigaci v souborovém systému, správě serverů a mnoha dalším úkonům.

```
# Příkaz pro aktualizaci
sudo apt-get update
sudo apt-get upgrade
```
Pro zajištění lepší synchronizace času na zařízení Raspberry Pi je nainstalován software Chrony. Tímto krokem se minimalizuje riziko odchýlení času na zařízení a zajišťuje se přesnější synchronizace s časovými servery prostřednictvím protokolu NTP. Bez této aktualizace by se čas na zařízení mohl odchýlit a zrcadlo by tak neukazovalo po delší době správný čas.

```
# Příkaz pro instalaci
sudo apt-get install chrony
```
### <span id="page-33-1"></span>4.3.4 **Instalace MagicMirror<sup>2</sup>**

Aby bylo možné nainstalovat chytré zrcadlo, je třeba nejdříve splnit několik podmínek. Jelikož je projekt MagicMirror<sup>2</sup> původním projektem přímo pro počítač Raspberry Pi, kompatibilita je v tomto případě prakticky zaručena. Jediné, co je potřeba udělat, je zajištění

kompatibility frameworku Electron (viz 3.3.5) a následná instalace systému Node.js pomocí příkazu v terminálu.

```
# Příkaz pro stažení Node.js a npm
sudo apt-get install node.js
sudo apt-get install npm
```
Tento příkaz zaručí stažení nejnovější verze systému Node.js, které je zapotřebí pro samotný běh zrcadla. Dalšími kroky je stažení samotného zrcadla z oficiálního GIT repozitáře, vstup do staženého adresáře a provedení instalace.

```
# Příkazy pro stažení a instalaci
git clone https://github.com/MagicMirrorOrg/MagicMirror
cd MagicMirror/
npm run install-mm
```
# Záloha souborů config a sample: cp config/config.js.sample config/config.js

# Spuštění souboru npm run start magicc mirror

#### <span id="page-34-0"></span>4.3.5 **Základní moduly**

Jak je možno vidět na obrázku (13), platforma zatím zobrazuje pár základních informací. Jak už bylo zmíněno v teoretické části, tyto bloky s informacemi se nazývají moduly. Moduly, které můžeme vidět hned po instalaci se označují jako výchozí. To znamení, že jsou předinstalované a všem uživatelům se zobrazí již při prvním spuštění. Nicméně pro správné využití a přístup k relevantním informacím bude potřeba většinu z těchto modulů dále upravit.

#### Wednesday, February 7, 2024 14:5637

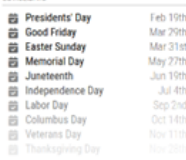

### Hello, beauty!

Banks Face a Growing Real Estate Crisis

### *Obrázek 13 MagicMirror<sup>2</sup> první spuštění (invertované barvy)*

<span id="page-35-0"></span>V minulé kapitole bylo popsáno, jak platformu MagicMirror<sup>2</sup> spustit. Při spuštění program načte data ze základního souboru, kterým je "config.js". Zde je uloženo základní nastavení zrcadla a také seznam s moduly, jejich pozice na obrazovce, nadpis a základní konfigurace. To jsou ale pouze odkazy na tyto modely s možností vyplnit základní parametry. Hlavní část modulů je uložena v podadresáři "MagicMirror/modules/". Zde je uložena základní funkčnost v podobě javascriptových a css souborů upravujících styly.

Ještě před začátkem úpravy samotných modulů je možno upravit jazyk platformy. Jazyk lze najít v již zmiňovaném souboru "config.js". Zde se nachází několik řádku s nastavením základních parametrů napsaných v značkovacím jazyce "json" lišících se pro jiné národnosti. To po úpravě vypadá takto.

language: "cs", timeFormat: 24, units: "metric",

Loading WEATHER FORECAST **London** 

Některá z možných nastavení v souboru conf.js jsou shrnuta v následující tabulce.

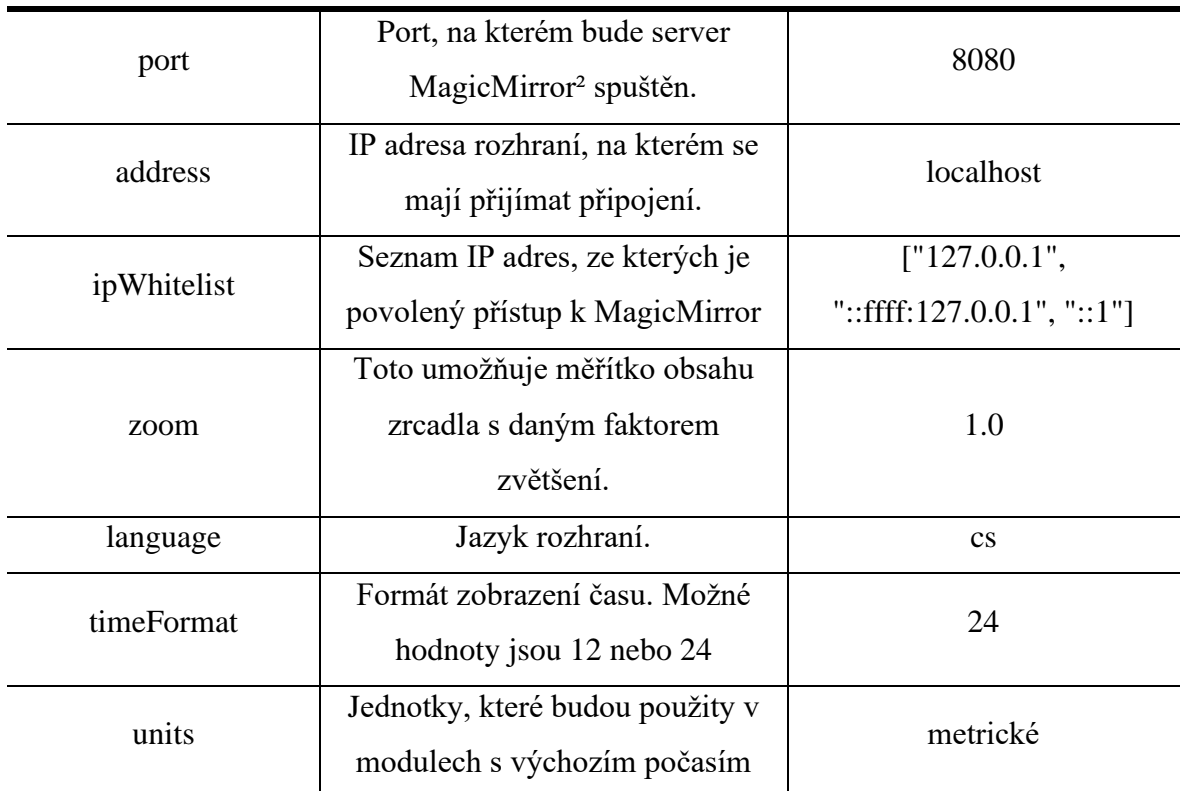

*Tabulka 2 Možnosti základní nastavení zrcadla*

*Zdroj: MagicMirror<sup>2</sup>*

### <span id="page-36-1"></span><span id="page-36-0"></span>4.3.6 **Konfigurace základních modulů**

### **Hodiny**

Asi nejužitečnějším a zároveň nejzákladnějším modulem chytrého zrcadla jsou digitální hodiny. Zobrazuje aktuální datum a čas, který se díky využití node.js upravuje v reálném čase. U tohoto modulu nenastane žádná změna.

{

```
module: "clock",
position: "top_left"
```
},

*Kód 1 Hodiny*

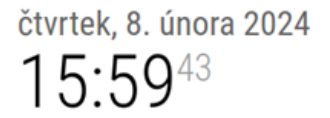

*Obrázek 14 Hodiny (invertované barvy)*

### <span id="page-37-0"></span>**Komplimenty**

Další základní modul jsou komplimenty. Funkce tohoto modulu je zobrazovat stejné zprávy ve stejných hodinách, dnech, nebo svátcích. Jediné dvě úpravy spočívají v přeložení modulu do českého jazyka a přidání kratšího časového intervalu pomocí příkazu "config:{updateInterval: 15000}" čas intervalu je udáván v milisekundách*.*

```
compliments: {
    anytime: ["Mazej psát bakalářku!"],
    morning: ["Dobré ráno!", "Je čas vstávat!"],
    afternoon: ["Tak co v práci?", "Konečně doma!", 
                 "Dneska ti to sluší!"],
    evening: ["Jaký byl den?", "Užij si zbytek včera!",
                 "Dobrou noc"],
    "....-01-01": ["Šťastný nový rok!"]
},
```
*Kód 2 Komplimenty*

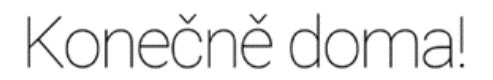

*Obrázek 15 Komplimenty (invertované barvy)*

### <span id="page-37-1"></span>**Kalendář**

Tento modul zobrazuje nadcházející události v kalendáři. Události může stahovat například ze sdílených Google nebo Apple kalendářů. Pomocí této metody jsou vždy zobrazené aktuální události uložené skrze mobilní zařízení nebo počítače. Nabízí se zobrazení vlastního nebo i jiných sdílených kalendářů, jako například české státní svátky nebo sdílený tréninkový plán.

Pro získání kalendáře je potřeba upravit kód v souboru "config.js", kde se doplní privátní URL adresa. Modul kalendáře byl v této práci použit dvakrát. První použití vypisuje události autora vzdálené na nejvíce 31 dní, druhý vypisuje 4 nadcházející státní svátky.

```
{
            module: "calendar",
            header: "Státní svátky",
            position: "top_left",
            config: {
                 calendars: [
                     {
                         fetchInterval: 7 * 24 * 60 * 60 * 1000,
                         symbol: "calendar-check",
                         maximumEntries: 4,
                         url: "https://calendar.google.com/calen-
dar/ical/cs.czech%23holiday%40group.v.calendar.google.com/public/basic.ics"
                     }
                 ]
            }
        },
                              Kód 3 Modul kalendář
                       MŮJ KALENDÁŘ
                        EXP Konzultace BP
                                              Za 4 hodiny
                       STÁTNÍ SVÁTKY
                        Den svatého Valentýna
                                                  Středa
                        Mezinárodní den žen
                                                   Bře 8.
                        Velký pátek
                                                  Bře 29.
                        idea Velikonoční pondělí
                                                  Dub 1.
```
<span id="page-38-0"></span>*Obrázek 16 Kalendář (invertované barvy)*

U osobního kalendáře se "maximumEntries" omezující vstupy podle jejich počtu vymění za "MaximumNumberOfDays" omezující podle počtu dní.

### **Zpravodajský kanál**

Tento modul umožňuje zobrazovat aktuální zpravodajské titulky na základě RSS kanálů. RSS (Rich Site Summary nebo Really Simple Syndication) je formát, který umožňuje uživatelům a aplikacím získávat přístup k nejnovějším událostem a informacím z různých zdrojů, které poskytují RSS feedy.

Pro získání lokálních informací bude zapotřebí upravit zdroje RSS, takzvané *feeds.*

```
{
            module: "newsfeed",
            position: "bottom_bar",
            config: {
                feeds: [
                    {
                         title: "iRozhlas",
                         url: "https://www.irozhlas.cz/rss/irozhlas",
                    },
                    {
                         title: "Sport ",
                         url: "https://www.irozhlas.cz/rss/iroz-
hlas/section/sport",
                     },
                ],
                showSourceTitle: true,
                showPublishDate: true,
                showDescription: true,
            }
        },
```
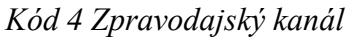

#### *Obrázek 17 Zpravodajský kanál (invertované barvy)*

<span id="page-40-0"></span>Jak lze vyčíst z kódu, modul obsahuje podkategorii "feeds". Ta se skládá nadpisu a odkazu, ze kterého modul čte informace. V tomto projektu jsou použity dva zpravodajské servery, oba od stejného kanálu, kterým je "iRozhlas"*.* První ze zdrojů se zaměřuje na celkové aktuální zprávy, zatímco druhý je zaměřený pouze na sport. Další nastavení se zaměřuje na aktivaci zobrazení nadpisu, času od publikování a popisu aktuality. Doba, po kterou je aktuální zpráva zobrazována se upravuje příkazem "updateInterval:" v tomto případě ale postačí základní hodnota která je nastavena na 10000ms, tedy 10 vteřin.

### **Počasí**

Počasí je zobrazováno modulem weather, jenž je kombinací dvou dříve používaných modulů "Currentweather" a "Weatherforecast". První modul zobrazoval aktuální počasí a informace s ním spojené v dané lokalitě. Druhý modul počasí předpovídal. Kombinací těchto dvou modulů dostane uživatel kompletní přehled o aktuálním teplotě, pocitové teplotě, rychlosti a směru větru a informace o čase západu a východu slunce. Druhý modul oproti "Currentweather" informuje uživatele s předstihem. Tento modul zobrazuje informace o počasí na dalších 5 dní dopředu. Zobrazuje 3 typy údajů. Prvním údajem z levé strany je den (dnes, zítra). Dalším zobrazeným údajem je grafická ikonka, která zobrazuje typ počasí. To znamená, že pokud bude většinu dne pršet zobrazí se ikona mráčku, ze kterého padají kapky. Poslední informací je samotná teplota přes den ve stupních Celsia.

Zajímavou změnou v tomto modulu je poskytování dat. Data nejsou stahována prostřednictvím RSS feedu jako u zpráv, ale jsou přístupná prostřednictvím API, což je rozhraní pro programování aplikací. API vytvářejí velké firmy jako například "Spotify", u kterého je později API rovněž využito. Společnosti OpenWeather zpracovává velké množství dat, která prostřednictvím jejich API poskytuje uživatelům. Ta jsou při větším množství volání zpoplatněna.

```
{
    module: "weather",
    position: "top_right",
    header: "Weather Forecast",
    config: {
        weatherProvider: "openweathermap",
        type: "forecast",
        location: "Kladno",
        locationID: "3073699",
        apiKey: "YOUR-API-KEY"
    }
},
```
*Kód 5 Počasí*

|       |                             | $-17:07$    |
|-------|-----------------------------|-------------|
|       |                             |             |
|       | Pocitově 1.2°               |             |
|       |                             |             |
|       | WEATHER FORECAST KLADNO, CZ |             |
| Dnes  | $4.3^\circ$                 | $1.3^\circ$ |
| Zítra | $9.1^{\circ}$               | $5.4^\circ$ |
| SO    | $9.3^\circ$                 | 4.7         |
| ne    | $7.9^\circ$                 | 5.          |

*Obrázek 18 Kalendář (invertované barvy)*

<span id="page-41-0"></span>Jak lze vidět, v kódu se nachází parametr "type", ten rozhoduje, jestli je zvolen "Currentweather" nebo "Weatherforecast". Další zajímavostí, která se zde nachází je "locationID". Tento parametr slouží k rozlišení lokací. Ve světě se často stává, že se některá města jmenují stejně a dochází k takzvané kolizi. Pro jasnou identifikaci a zabránění vzniku kolizí se používá identifikační číslo, které jasně definuje, které místo je zvoleno. Další změněný parametr "apiKey" je potřeba pro volání API. Zde uživatel zadá svůj jedinečný klíč sloužící pro identifikaci účtu na stránce poskytovatele, který si může uživatel bezplatně vygenerovat.

#### <span id="page-42-0"></span>4.3.7 **Moduly třetích stran**

#### **MMM-GoogleAssistant**

Prvním modulem třetí strany, který je implementován do projektu je MMM-GoogleAssistant. Jedná se o nejzajímavější modul tohoto projektu. Modul uživatelům umožnuje klást příkazy a dotazy virtuálnímu asistentovi, který následně odpoví nebo vykoná příkaz. jak už bylo řečeno v kapitole 3.6.1.

Pro instalaci modulu je potřeba nejdříve vstoupit do adresáře, ve kterém jsou uloženy moduly. Do tohoto adresáře je následně stažena verze modulu pomocí GitHub repositáře. Po dokončení stahování následuje instalace samotného modulu.

```
cd ~/MagicMirror/modules
git clone https://github.com/bugsounet/MMM-GoogleAssistant
cd MMM-GoogleAssistant
npm install
```
Když je modul nainstalován, je třeba přejít do prohlížeče. Tento modul využívá API od Googlu, tudíž je potřeba vykonat řadu kroků ve vývojářském prostředí Google actions console. Tyto kroky jsou podrobně popsány v GitHub repozitáři samotného modulu. Pro plnou funkčnost je nutné doinstalovat ještě 2 další moduly EXT-Alert zobrazující varování, informace a chybové hlášky na obrazovce zrcadla a taky EXT-Detector, díky kterému zrcadlo následně vnímá hlasový vstup v podobě předem zvolených hlášek jako "OK google", "Hey Google" nebo "Jarvis".

### **Instalace senzorů**

Pro správnou funkčnost některých dalších modulů je nezbytné nejprve správně zapojit a nainstalovat senzory. V tomto projektu jsou využity dva senzory. Jeden slouží k měření aktuálních podmínek v místnosti a druhý k detekci pohybu.

Prvním krokem je připojení senzoru teploty, vlhkosti a tlaku BME-280 k Raspberry Pi pomocí rozhraní GPIO. Poté je nutné aktivovat rozhraní I2C v nastavení, kam se lze dostat pomocí příkazu sudo raspi-config. Dále je důležité zkontrolovat, zda je senzor detekován správně, to lze provést příkazem sudo i2cdetect -y 1. Nakonec je třeba ověřit jeho funkčnost spuštěním programu napsaného v programovacím jazyce Python. Existuje mnoho programů pro ověření funkčnosti. V tomto projektu je využit přímo program od Raspberry Pi Foundation, který je k dispozici na jejich webových stránkách. Senzor pohybu AM312 se instaluje zhruba stejně jako předešlý senzor s tím rozdílem, že je jiné schéma zapojení. To lze také vidět na obrázku (19).

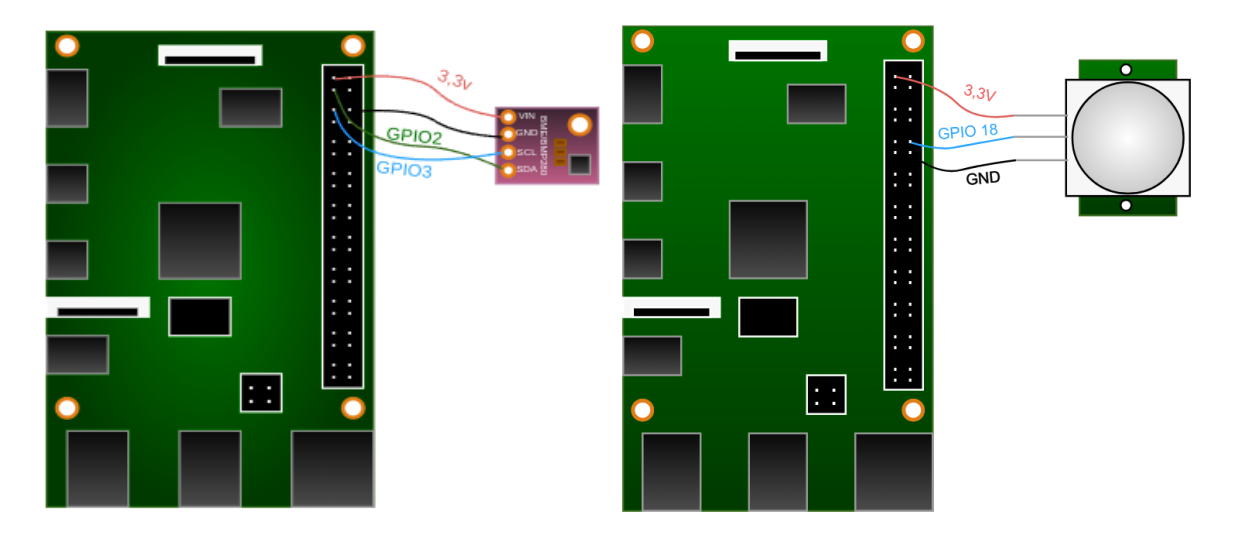

*Obrázek 19 Schéma zapojení BME-280 a AM312*

#### <span id="page-43-0"></span>**Zbylé moduly**

Při instalaci zbývajících modulů je postup podobný jako při instalaci modulu MMM-GoogleAssistant. Nejprve je třeba se přesunout do složky "MagicMirror/modules" a naklonovat GitHub repozitář, který obsahuje požadovaný modul. Poté se vstoupí do složky nově vytvořeného modulu a provede se instalace pomocí příkazu npm install. Nakonec je zkopírován základní config z repozitáře a s malými úpravami je vložen do souboru config.js. Jedná se o modul BME-280, který slouží pro zobrazování naměřených hodnot v místnosti. U tohoto modulu bude upraveno pouze umístění. Následují moduly EXT-Screen a EXT-PIR, ty slouží pro automatické zhasínání obrazovky po předem stanovené době a její rozsvícení, když senzor zaznamená pohyb. Zde je potřeba upravit zobrazení, dobu, po které se obrazovka zhasne, a specifikovat GPIO vstup, ke kterému je senzor připojen. Posledním přidaným modulem je EXT-Spotify, tento modul slouží k zobrazení aktuální přehrávané hudby na platformě Spotify. Tyto informace modul může zobrazovat pomocí jejich API. U tohoto modelu jsou provedeny úpravy jen v souboru EXT-Spotidy.css, které se týkají velikosti zobrazení.

#### **Automatické spuštění zrcadla**

Pro zcela bezzásahový chod zrcadla je potřeba zajistit poslední funkci. Jedná se o automatické spuštění zrcadla při startu systému. K tomu je zapotřebí nainstalovat do zařízení správce procesů PM2. Ten umožnuje udržovat aplikace neustále spuštěné, znovu je načítat bez výpadku a usnadňuje běžné úkoly systémové administrace.

```
# Instalace PM2 pomocí NPM
sudo npm install -g pm2
# Spuštění PM2 při startu systému
pm2 startup
# Vytvoření skriptu pro spuštění MagicMirror² pomocí PM2
cd \simnano mm.sh
# Přidejte následující řádky do souboru mm.sh
cd ./MagicMirror
DISPLAY=:0 npm start
# Nastavte oprávnění pro spuštění skriptu
```

```
chmod +x mm.sh
```
#### <span id="page-45-0"></span>4.3.8 **Instalace a konfigurace protokolu Samba**

Dalším krokem v instalaci chytrého zrcadla je protokol Samba, který pro provoz zrcadla jako takového není nezbytný, ale je přínosný pro zálohování, archivací a přenos souborů mezi osobním počítačem a Raspberry Pi. Jedná se o skvělé a levné řešení domácího jednoduchého NAS serveru, které se nabízí v rámci tohoto projektu, a činí tak zrcadlo ještě více multifukčním zařízením.

Vzhledem k nedostatečné úložné kapacitě paměťové karty je zapotřebí rozšířit jeho možnosti pomocí externího disku Western Digital o kapacitě 2 TB, který bude připojen prostřednictvím USB 3.0. Pro úspěšné integrování tohoto disku s operačním systémem je nejprve nutné provést několik kroků. Zaprvé je nezbytné provést kompletní vymazání existujících diskových oddílů a vytvoření nového, který bude sloužit jako úložiště dat. Nově vytvořený oddíl je poté formátován do souborového systému ext4, což umožní efektivní práci s daty v prostředí Linux.

Po fyzickém připojení disku následuje nastavení přístupových práv tak, aby bylo zajištěno bezpečné a správné využití úložného prostoru. Posledním krokem je začlenění disku do souboru fstab, který zajistí automatické připojení disku při spuštění systému. Tímto způsobem je zajištěno, že externí disk bude k dispozici vždy, když je server spuštěn, což zlepšuje jeho schopnosti a zajišťuje neustálou dostupnost dat.

```
# Zobrazení dostupných disků
sudo fdisk -l
# Manipulace s diskem /dev/sda
sudo fdisk /dev/sda 
d # Smazání existujícího oddílu
n # Vytvoření nového oddílu
p # Zobrazení nového oddílu
w # Zápis změn a ukončení
# Vytvoření souborového systému na nově vytvořeném oddílu
sudo mkfs -t ext4 /dev/sda1
# Vytvoření adresáře pro připojení disku
sudo mkdir /mnt/hd1
# Změna vlastnictví adresáře
sudo chown husa:husa /mnt/hd1
# Získání UUID disku
sudo blkid
# Otevření souboru fstab pro editaci
sudo nano /etc/fstab
# Záznam pro automatické připojení disku při spuštění systému
UUID=05efa76d-2a81-4e4c-ad6a-08674fef525e /mnt/hd1 ext4 defaults 0 
1
# Aktualizace připojení disku
sudo mount -a
# Změna oprávnění adresáře a jeho obsahu
cd /mnt
sudo chmod -R 777 hd1
```
Jako každý softwarový balíček se musí Samba nejdříve nainstalovat, čehož se docílí příkazem sudo apt-get install samba.

Každá Linuxová distribuce má svého správce systémových balíčků. V případě Raspberry Pi OS se jedná o Advanced Packaging Tool (APT), jenž se využívá pro instalaci, aktualizace, a správu balíků v distribucích založených na Debianu.

Poté co je Samba pomocí správce balíků doinstalována, je možné začít s konfigurací. V adresáři "/etc/samba/" se nachází již zmíněný soubor "smb.conf". Tento soubor je výchozí pro naši konfiguraci. Ještě před začátkem konfigurace je nutné vytvořit a zvolit výchozí adresář pro sdílení. Následně je potřeba nastavit uživatelská práva sdíleného adresáře tak, aby v něm mohli uživatelé přepisovat i číst.

```
# Příkaz pro vytvoření a nastavení práv pro adresář
mkdir ~/Dokumenty/rpishare
cmod 755 ~/Dokumenty/rpishare
```
Samotná úprava dokumentu smb.conf je provedena vstupem do adresáře, ve kterém se soubor nachází a následným jeho přepsáním v jakémkoliv textovém editoru. Pro tento projekt je použit editor nano, což je jednoduchý textový editor napsaný v jazyce C a určený zejména pro UNIXové operační systémy.

cd /etc/samba/ nano smb.conf

Následně je použita konfigurace, která definuje síťové sdílení s názvem "RpiShare", které umožňuje hostům čtení a zápis do adresáře "/home/husa/Dokumenty/rpishare". Samba server je nakonfigurován jako samostatný server s nastavením pro mapování hostů na "Bad User" v případě, že se nepřihlásí. Dále povoluje sdílení pro hosty a nastavuje uživatele a skupinu, která bude při přístupu k sdílení používána (v tomto případě "husa").

```
[global]
server role = standalone server
map to quest = Bad User
usershare allow guests = yes
[RpiShare]
path = /mnt/hdl/rpishareread only = no
guest ok = yes
force user = husa
force group = husa
```
Po zadání tohoto jednoduchého kódu soubor v terminálovém editoru nano text uložíme pomocí zkraty "ctrl + x" a následném potvrzení v podobě zápisu "yes". Nyní je možné ověřit, zda je zápis správný a bez chyb pomocí příkazu "testparm". Následně je obdržen výpis o chybách nebo správnosti dokumentu. Pokud vše proběhlo v pořádku, je chvíle na restart Samby.

#Příkaz pro test a restart testparm sudo service smbd restart

V tuto chvíli je server v chodu. Poslední věcí je připojení serveru k ostatním zařízením v lokální síti. V tomto projektu bude zobrazena ukázka připojení serveru jako síťovou jednotku v prostředí MC Windows.

Prvním krokem je zapnout funkci systému Windows názvem "Podpora pro protokol sdílení souborů SMB 1.0/CIFS". Tuto funkci je možno dohledat pomocí cesty "Ovládací panely\Programy\Programy a funkce" a následného zvolení "Zapnout nebo vypnout funkce systému Windows". Následně se objeví vyskakovací okénko s výpisem funkcí. Po dokončení instalace této funkce je třeba systém restartovat.

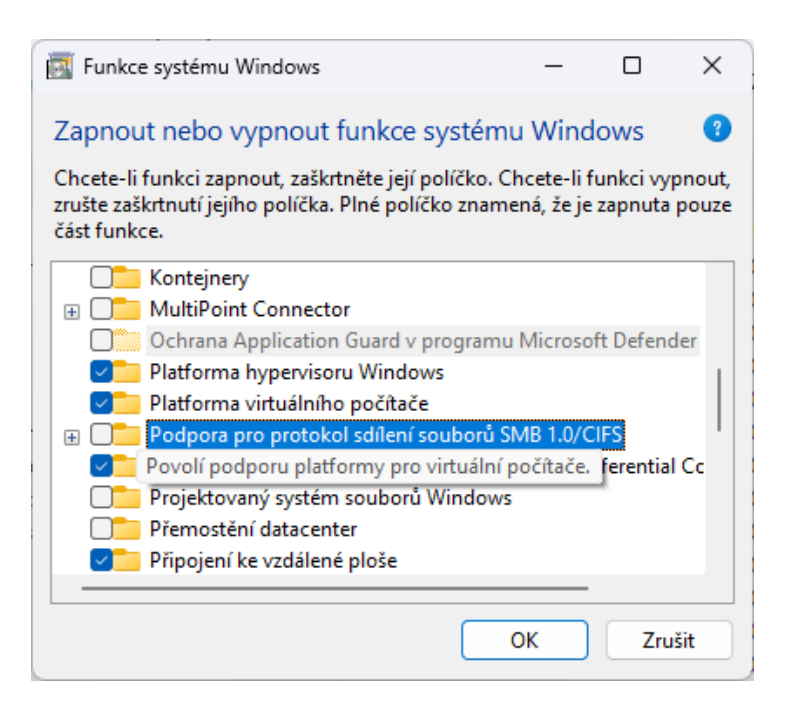

*Obrázek 20 Funkce systému Windows*

<span id="page-49-2"></span>Po přihlášení je na řadě jen dohledání serveru v průzkumníku pomocí zápisu "\\[ip adresa serveru]". Posledním krokem je připojení serveru jako síťové jednotky pomocí pravého tlačítka na myši, zvolení možnosti "Připojit síťovou jednotku" a vyplněním vyskakovacího okna, které vyžaduje zvolení písmene jednotky.

### <span id="page-49-0"></span>4.4 **Stavba Zrcadla**

#### <span id="page-49-1"></span>4.4.1 **Návrh zrcadla**

Nejprve je nezbytné vytvořit rám, do kterého budou později integrovány jednotlivé díly. Tento rám musí být dostatečně rozměrný, aby pojmul monitor, který je ze všech prostorově náročnějších částí projektu jedinou pevně danou komponentou, jejíž velikost nelze upravovat. Jeho hloubka musí být dostatečná k zakrytí všech součástí včetně monitoru, skla a mikropočítače. Pro tento účel je zvoleným materiálem měkké dřevo, a to z důvodu jeho dostupnosti a vynikající opracovatelnosti. Dřevo poskytuje ideální kombinaci pevnosti a zpracovatelnosti pro úspěšnou realizaci projektu.

Zvolený monitor disponuje rozměry 55 x 33,5 cm. Plocha zrcadla, která by v tomto případě byla dostupná, kdyby byl rám vytvořen přesně podle rozměrů monitoru, byla vyhodnocena jako nedostatečná, a tak byly rozměry rámu stanoveny na 75 x 55 cm, což znamená, že plocha samotného zrcadla bez rámu bude 3 149 cm<sup>2</sup>. Pro realizaci rámu je nejprve nezbytné vytvořit náčrtek viz. Obrázek (21).

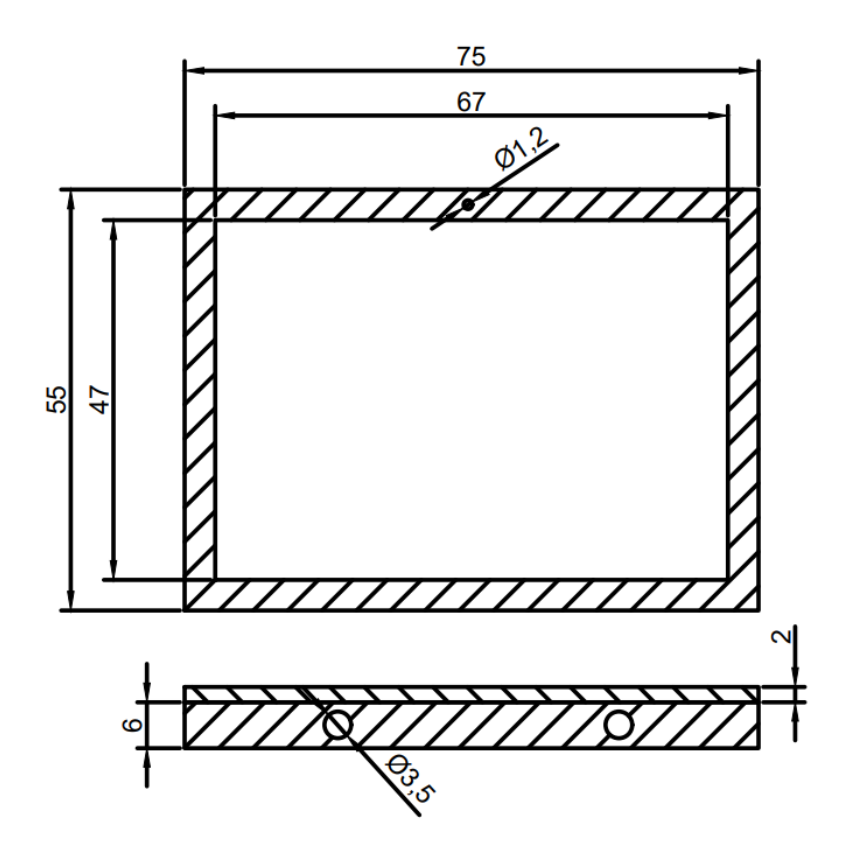

*Obrázek 21 Náčrtek rámu*

#### <span id="page-50-1"></span><span id="page-50-0"></span>4.4.2 **Výroba rámu**

Nyní je vhodné na základě získaných rozměrů připravit dřevo do odpovídajících délek. Pro tento účel je využito čtyř zakoupených částí skládajícího dřevěného rámečku, které byly původně určeny pro napínání obrazového plátna, Zadní strana je zhotovena z 4 latí ze stejného dřeva a pomocí dřevěných kolíků, lepidla a kovových svorek ve tvaru písmena "L" přidělána k rámu z vnější strany. To má za následek vytvoření přesahu přední strany, která bude fungovat jako opora, o kterou bude později zachyceno sklo. Spoje rámu jsou následně zahlazeny tmelem. Tyto materiály poskytují dostatečnou pevnost a stabilitu pro konstrukci zrcadla.

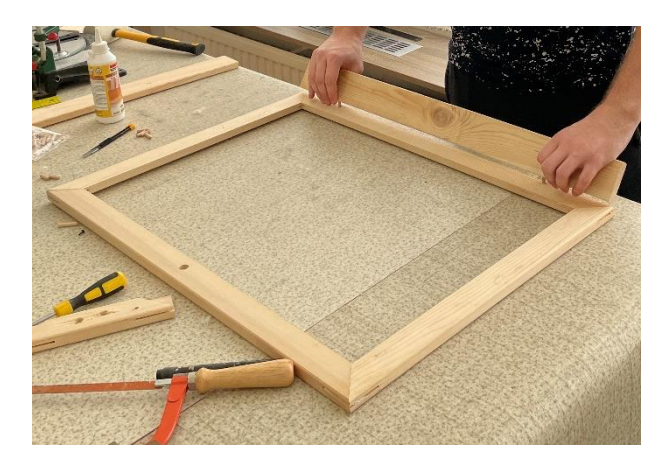

*Obrázek 22 Výroba rámu zrcadla*

<span id="page-51-1"></span>Výsledný rám lze nyní použít k naměření finálního rozměru podle kterého bude zakoupeno polopropustné sklo. Tento rozměr nebyl stanoven dopředu z důvodu možnosti nepřesnosti řezů, flexibilitě dřeva a dalším parametrům.

V posledním kroku je rám vybaven čtyřmi kulatými výřezy, které jsou opatřeny ventilačními mřížkami, pro zajištění průtoku vzduchu, a také výřezem o průměru 1,2 cm, do kterého bude následně vložen pohybový senzor. Rám je pečlivě obroušen do hladka a natřen hnědou olejovou lazurou, aby poskytoval lepší estetický dojem.

### <span id="page-51-0"></span>4.4.3 **Výběr skla**

Pro správné fungování chytrého zrcadla je nezbytné použít speciální druh skla, jak již bylo diskutováno v kapitole 3.1. V rámci tohoto projektu byla otestována funkčnost hned dvou variant těchto skel. První variantou bylo čiré plexisklo, které využívalo polopropustnou folii. Plexisklo však vykazovalo zkreslení odrazu a aplikace folie na něj byla komplikovaná, neboť bylo obtížné ji přesně, bez bublin a částeček prachu aplikovat, což mělo za následek ještě větší deformaci odrazu. Nakonec bylo zvoleno klasické polopropustné sklo, které již disponuje požadovanými vlastnostmi od výroby. Navzdory nižší propustnosti světla, bylo toto sklo zvoleno díky daleko kvalitnějšímu a čistšímu odrazu, které poskytovalo. To bude přilepeno pomocí vysokopevnostního lepidla k dřevěnému rámu. Porovnání propustnosti těchto skel je zobrazeno na následujícím obrázku (23).

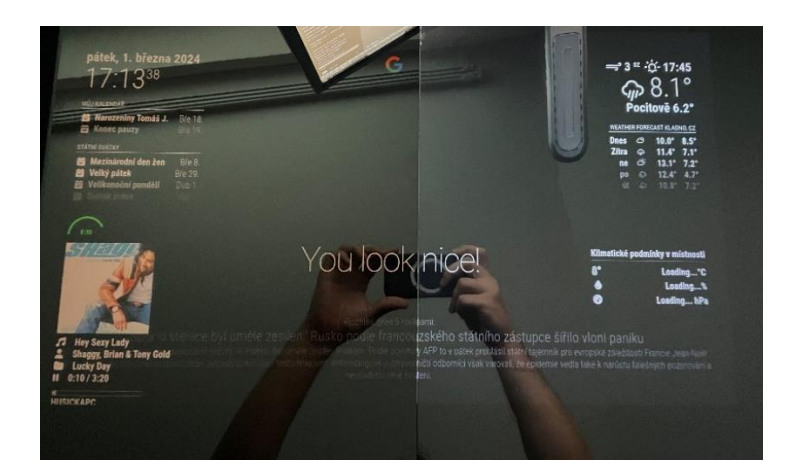

*Obrázek 23 Porovnání propustnosti skel (polopropustné sklo / plexisklo a folie)*

<span id="page-52-1"></span>Zrcadlo bude umístěno tak, aby nebylo vystaveno přímému slunečnímu záření. To znamená, že nebude umístěno například přímo naproti oknu, což by mohlo negativně ovlivnit čitelnost textu a obrazu v zrcadle.

### <span id="page-52-0"></span>4.4.4 **Kompletace zrcadla**

Po zaschnutí lepidla zbývá už jen vložení dílčích komponent. Nejprve přijde do rámu plastový výřezek, který obtéká monitor. Jeho účelem je zabránit pronikání světla do rámu, které by následně mohlo ničit efekt zrcadlení. Do tohoto výřezku je vložen monitor, což zároveň zajistí jeho centrování. Monitor je následně připevněn k rámu pomocí dalších dvou dřevěných dílů, které jsou přivrtány kovovými svorkami. Poté jsou další komponenty, jako je Raspberry Pi, externí disk a reproduktory přilepeny oboustrannou lepící páskou. Dále je mikrofon připevněn pomocí kovové objímky. Tyto komponenty jsou umístěny poblíž vzduchových výřezů.

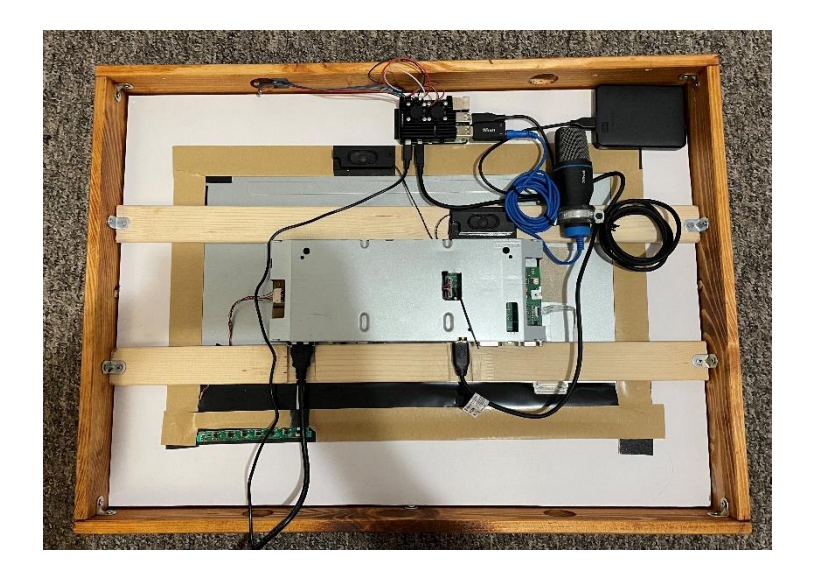

*Obrázek 24 Kompletace zrcadla*

### <span id="page-53-1"></span><span id="page-53-0"></span>4.4.5 **Instalace chytré zásuvky**

V teoretické části již bylo diskutováno, že Raspberry Pi trpí absencí on/off tlačítka, což má za následek omezení možnosti ovládat zapnutí a vypnutí zařízení s obrazovkou v běžném používání. Pro řešení tohoto problému byla zvolena chytrá zásuvka Tapo od společnosti TP-Link.

Instalace a konfigurace chytré zásuvky Tapo P110 začíná připojením zásuvky k elektrické síti. Následně je nezbytné provést párování zásuvky s chytrým ekosystémem. Tento proces zahrnuje připojení zásuvky k Wi-Fi síti pomocí mobilního zařízení.

Dalším krokem je spojení aplikace Tapo s aplikací Google Home. Toto propojení je nezbytné pro využití chytrého asistenta a sjednocení ovládání všech chytrých zařízení pod jednou aplikací. Z důvodu sledování spotřeby elektrické energie a dalších funkcí nedostupných v aplikaci Google Home, zůstává aplikace Tapo stále užitečná. Tímto způsobem je zajištěna komplexní správa chytrých zařízení s využitím inteligentní zásuvky Tapo.

### <span id="page-54-0"></span><sup>5</sup> **Výsledky a diskuse**

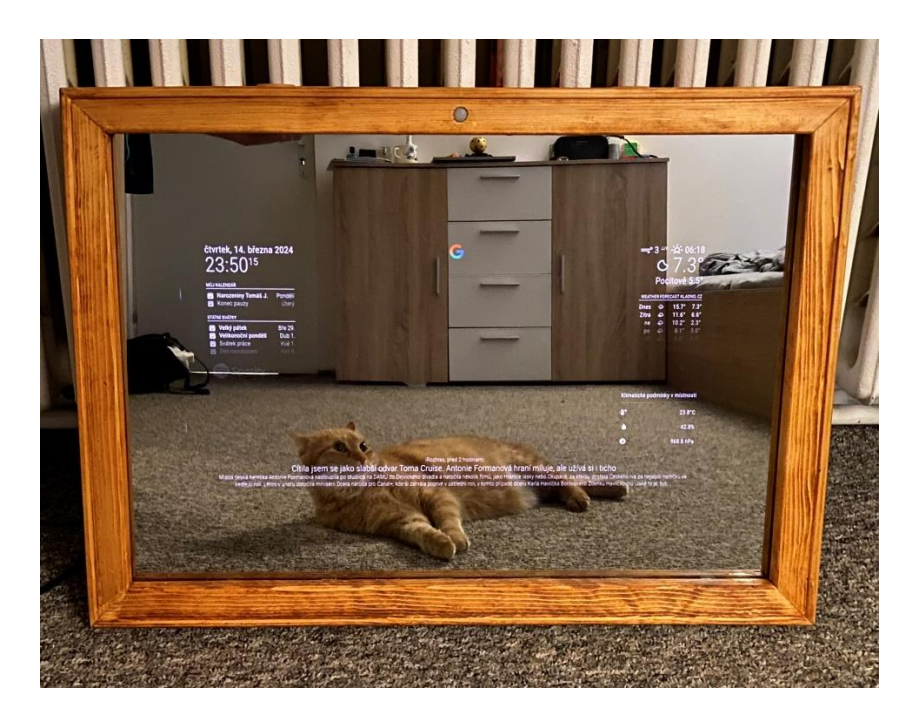

*Obrázek 25 Hotový prototyp chytrého zrcadla*

### <span id="page-54-2"></span><span id="page-54-1"></span>5.1 **Využití zrcadla**

Chytré zrcadlo představuje elegantní krok v oblasti technologického designu. Neslouží pouze jako obyčejné zrcadlo, ale nabídne také možnost jednoduchého aplikačního rozhraní, ve kterém uživatel může nalézt nejzákladnější informace o aktuálním počasí, čase, zpravodajských novinkách anebo aktuálních podmínkách v místnosti.

Jedním z hlavních prvků, kterými se chytré zrcadlo vyznačuje, je možnost ovládání pomocí hlasového asistenta. Tento asistent je schopen reagovat na uživatelovy dotazy, vyhledávat informace dostupné pomocí internetu a také plnit různé uživatelské úkoly, jako je například zapnutí světla nebo vypnutí zásuvky. Tímto způsobem se chytré zrcadlo stává centrálním prvkem inteligentní domácnosti, který usnadňuje každodenní život uživatelů.

Další významnou funkcí chytrého zrcadla je jeho role jako jednoduchého NAS serveru. Tato funkce umožňuje uživatelům ukládat, zálohovat a přesouvat soubory prostřednictvím lokální sítě. Díky tomu mohou uživatelé snadno sdílet své fotografie, videa a dokumenty mezi různými zařízeními v domácnosti, což přispívá ke zlepšení organizace a efektivity práce s digitálním obsahem.

### <span id="page-55-0"></span>5.2 **Ekonomická stránka**

### <span id="page-55-1"></span>5.2.1 **Pořizovací náklady**

V této podkapitole je provedeno rozpočítání nákladů na jednotlivé díly zrcadla, které jsou hrazeny z vlastních zdrojů. Mezi tyto díly nejsou zahrnuty součástky, které autor již vlastnil jako je monitor, dřevo nebo mikrofon. Ceny jsou aktuální k březnu 2024. Tyto částky jsou prezentovány v následující tabulce.

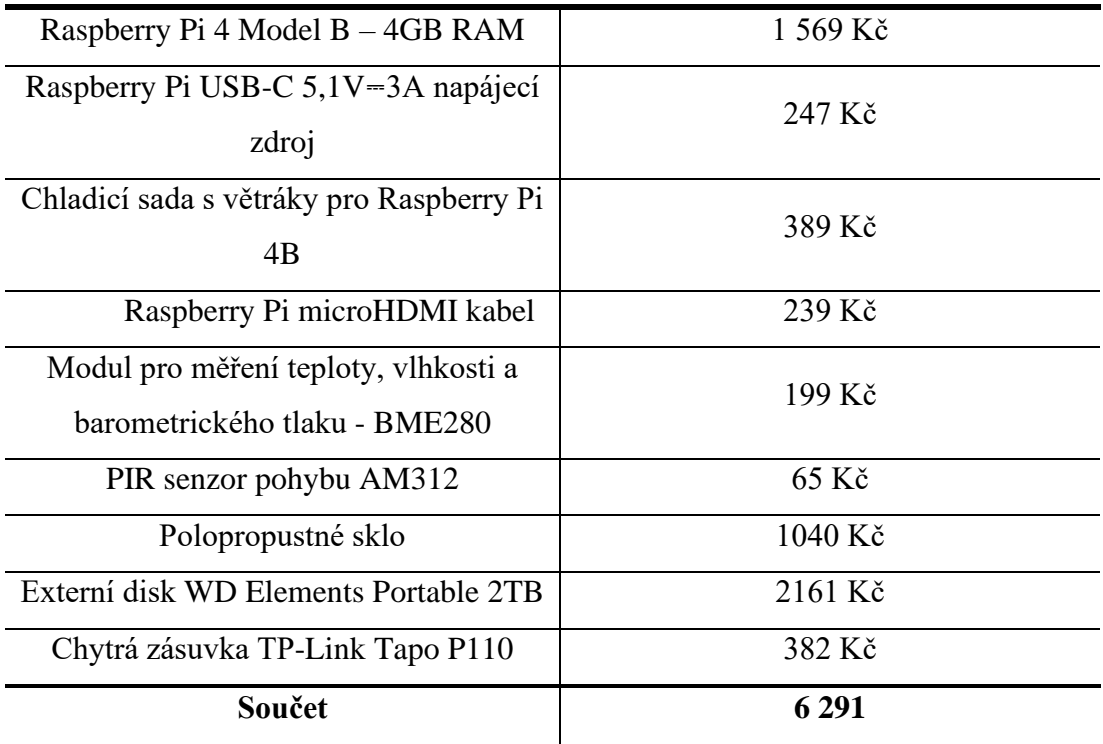

<span id="page-55-2"></span>*Tabulka 3 Pořizovací náklady*

### <span id="page-56-0"></span>5.2.2 **Energetické náklady**

Pomocí chytré zásuvky bylo naměřeno, že průměrná spotřeba elektrické energie za 24 hodin činí 0,7 kWh. Při její běžné ceně v roce 2024 to vychází na 2,38 Kč za den. což znamená, že měsíční náklady na provoz zrcadla vychází zhruba na 73 Kč.

### <span id="page-56-1"></span>5.3 **Možná vylepšení**

Zrcadlo je možné nadále upravovat a vylepšovat. V této podkapitole jsou rozebrána možná vylepšení, která by mohla zrcadlo v budoucnu obohatit.

### <span id="page-56-2"></span>5.3.1 **Dotykový display**

Jedním z možných vylepšení, o které by se chytré zrcadlo dalo rozšířit je dotykový display. Tato funkce, která může značně zlepšit interakci mezi člověkem a technologií má však dvě velké nevýhody. První z nich je zašpinění zrcadla, na kterém by poté zůstávaly otisky a šmouhy. Druhou nevýhodou je cena dotykové obrazovky, která by celý projekt značně prodražila.

### <span id="page-56-3"></span>5.3.2 **Vzdálené ovládání**

Zrcadlo lze také rozšířit o vzdálené ovládání pomocí modulu MMM-Remote-Control. To umožnuje vypínat jednotlivé moduly anebo celé zrcadlo. Modul však není kompatibilní s modulem MMM-GoogleAssistant, a tak v tomto projektu nelze použít. Jeho alternativou může být například modul EXT-TelegramBot, který využívá k ovládání aplikaci Telegram.

### <span id="page-56-4"></span>5.3.3 **Osvětlení**

Dalším vylepšením, kterým může chytré zrcadlo disponovat je osvětlení v podobě LED pásek. Tyto LED pásky mohou být elegantně umístěny uvnitř rámu za průsvitnými lištami, což umožní přirozené a rovnoměrné osvětlení osoby před zrcadlem. Kromě běžného osvětlení mohou být naprogramovány k poskytování různých světelných efektů a atmosfér, aby lépe vyhovovaly potřebám uživatele. Například mohou nabídnout nastavení denního světla pro přesné líčení nebo jemné osvětlení pro večerní relaxaci.

### <span id="page-57-0"></span><sup>6</sup> **Závěr**

Práce měla za cíl vytvořit z pouhého zrcadla multifunkční zařízení, které uživatele dostatečně seznámí s nejaktuálnějšími informacemi, ať už se jedná o počasí, čas nebo události v kalendáři. Dalším cílem byla implementace hlasového asistenta. Schopnost hlasové komunikace s virtuálním asistentem dává uživatelům možnost ovládat chytrou domácnost nebo vyhledávat informace pomocí hlasových příkazů s lehkostí a pohodlím. Tento úkol byl splněn v jeho plném rozsahu.

Nad rámec běžných funkcí chytrého zrcadla byl implementován síťový protokol Samba, čímž se zařízení stalo i lokálním NAS serverem. Tato funkce umožňuje uživatelům sdílet a ukládat data v rámci jejich domácí sítě, což zlepšuje organizaci a dostupnost dat a přispívá k celkové flexibilitě a využitelnosti zařízení.

V poslední řadě byl zkonstruován dřevěný rám. který nejen dodává zrcadlu estetický dojem, ale také slouží jako ochrana pro všechny integrované komponenty, čímž zajišťuje dlouhodobou spolehlivost a udržitelnost celého zařízení.

Tímto výzkumem bylo dokázáno, že i zdánlivě běžné domácí zařízení jako zrcadlo může být transformováno do multifunkčního nástroje, který přináší uživatelům nové možnosti a zlepšuje jejich každodenní životní prostředí.

### <span id="page-58-0"></span><sup>7</sup> **Seznam použitých zdrojů**

ADAM HAYES. 2024. Smart Home: Definition, How They Work, Pros and Cons. Dostupné z: [https://www.investopedia.com/terms/s/smart-home.asp.](https://www.investopedia.com/terms/s/smart-home.asp) [cit. 2024-03-10].

AIS. 2020. ALL YOU NEED TO KNOW ABOUT ONE WAY GLASS. Dostupné z: [https://www.aisglass.com/all-you-need-to-know-about-one-way-glass/.](https://www.aisglass.com/all-you-need-to-know-about-one-way-glass/) [cit. 2024-03-11].

CHINTHAGUNTLA, Keerthi. 2020. Getting started with Samba for interoperability. Dostupné z: [https://www.redhat.com/sysadmin/getting-started-samba.](https://www.redhat.com/sysadmin/getting-started-samba) [cit. 2024-03-11].

ECLIPSERA. 2017. Precizní modul BME280 – měření teploty, vlhkosti a barometrického tlaku. Online. Dostupné z: [https://dratek.cz/docs/produkty/0/91/1469214547.pdf.](https://dratek.cz/docs/produkty/0/91/1469214547.pdf) [cit. 2024-03-14].

ESES. PIR senzor pohybu AM312. Online. 2019. Dostupné z: [https://dratek.cz/docs/produkty/1/1051/1565175763.pdf.](https://dratek.cz/docs/produkty/1/1051/1565175763.pdf) [cit. 2024-03-14].

GEEKSFORGEEKS. 2024. History of Linux. Online. Dostupné z: [https://www.geeksforgeeks.org/linux-history/.](https://www.geeksforgeeks.org/linux-history/) [cit. 2024-03-14].

GOOGLE. 2024. Google Assistant. Online. Dostupné z: [https://assistant.google.com/.](https://assistant.google.com/) [cit. 2024-03-14].

KEVINSAWICKI, Kevin. 2015. Atom Shell is now Electron. Dostupné z: [https://www.electronjs.org/blog/electron.](https://www.electronjs.org/blog/electron) [cit. 2024-03-11].

KENTON, WILL. 2023. What Is a Virtual Assistant, and What Does One Do? Dostupné z: [https://www.investopedia.com/terms/v/virtual-assistant.asp.](https://www.investopedia.com/terms/v/virtual-assistant.asp) [cit. 2024-03-11].

KUTÁČ, Michael. 2019. Electron-1-cast. Dostupné z: [https://www.kutac.cz/weby-a-vse](https://www.kutac.cz/weby-a-vse-okolo/electron-1-cast)[okolo/electron-1-cast.](https://www.kutac.cz/weby-a-vse-okolo/electron-1-cast) [cit. 2024-03-11].

ORACLE. 2024. What is IoT? Dostupné z: [https://www.oracle.com/internet-of](https://www.oracle.com/internet-of-things/what-is-iot/)[things/what-is-iot/.](https://www.oracle.com/internet-of-things/what-is-iot/) [cit. 2024-03-10].

RASPBERRY PI FOUNDATION. 2024. Raspberry Pi Documentation. Dostupné z: [https://www.raspberrypi.com/documentation/.](https://www.raspberrypi.com/documentation/) [cit. 2024-03-10].

RED HAT. 2022. What is an ARM processor? Dostupné z: [https://www.redhat.com/en/topics/linux/what-is-arm-processor.](https://www.redhat.com/en/topics/linux/what-is-arm-processor) [cit. 2024-03-11].

RED HAT. 2024. What is a Raspberry Pi? Dostupné z: [https://opensource.com/resources/raspberry-pi.](https://opensource.com/resources/raspberry-pi) [cit. 2024-03-10].

RED HAT. 2024. What is open source? Dostupné z: [https://opensource.com/resources/what-open-source.](https://opensource.com/resources/what-open-source) [cit. 2024-03-10].

SAMBA. What is Samba? Dostupné z: [https://www.samba.org/samba/what\\_is\\_samba.](https://www.samba.org/samba/what_is_samba) [cit. 2024-03-11].

TEEUW, Michael. 2024. MagicMirror² Documentation. Dostupné z: [https://docs.magicmirror.builders/.](https://docs.magicmirror.builders/) [cit. 2024-03-11].

THE LINUX FOUNDATION. 2024. What Is Linux? Dostupné z: [https://www.linux.com/what-is-linux/.](https://www.linux.com/what-is-linux/) [cit. 2024-03-10].

TP-LINK. 2024.Tapo P110. Online. Dostupné z: [https://www.tp-link.com/cz/home](https://www.tp-link.com/cz/home-networking/smart-plug/tapo-p110/)[networking/smart-plug/tapo-p110/.](https://www.tp-link.com/cz/home-networking/smart-plug/tapo-p110/) [cit. 2024-03-14].

WESTERN DIGITAL. 2024. WD Elements Portable from WD. Online. Dostupné z: [https://www.westerndigital.com/products/portable-drives/wd-elements-portable-usb-3-0](https://www.westerndigital.com/products/portable-drives/wd-elements-portable-usb-3-0-hdd?sku=WDBUZG0010BBK-WESN) [hdd?sku=WDBUZG0010BBK-WESN.](https://www.westerndigital.com/products/portable-drives/wd-elements-portable-usb-3-0-hdd?sku=WDBUZG0010BBK-WESN) [cit. 2024-03-14].

# <span id="page-60-0"></span><sup>8</sup> **Seznam obrázků, tabulek, grafů a zkratek**

### <span id="page-60-1"></span>8.1 **Seznam obrázků**

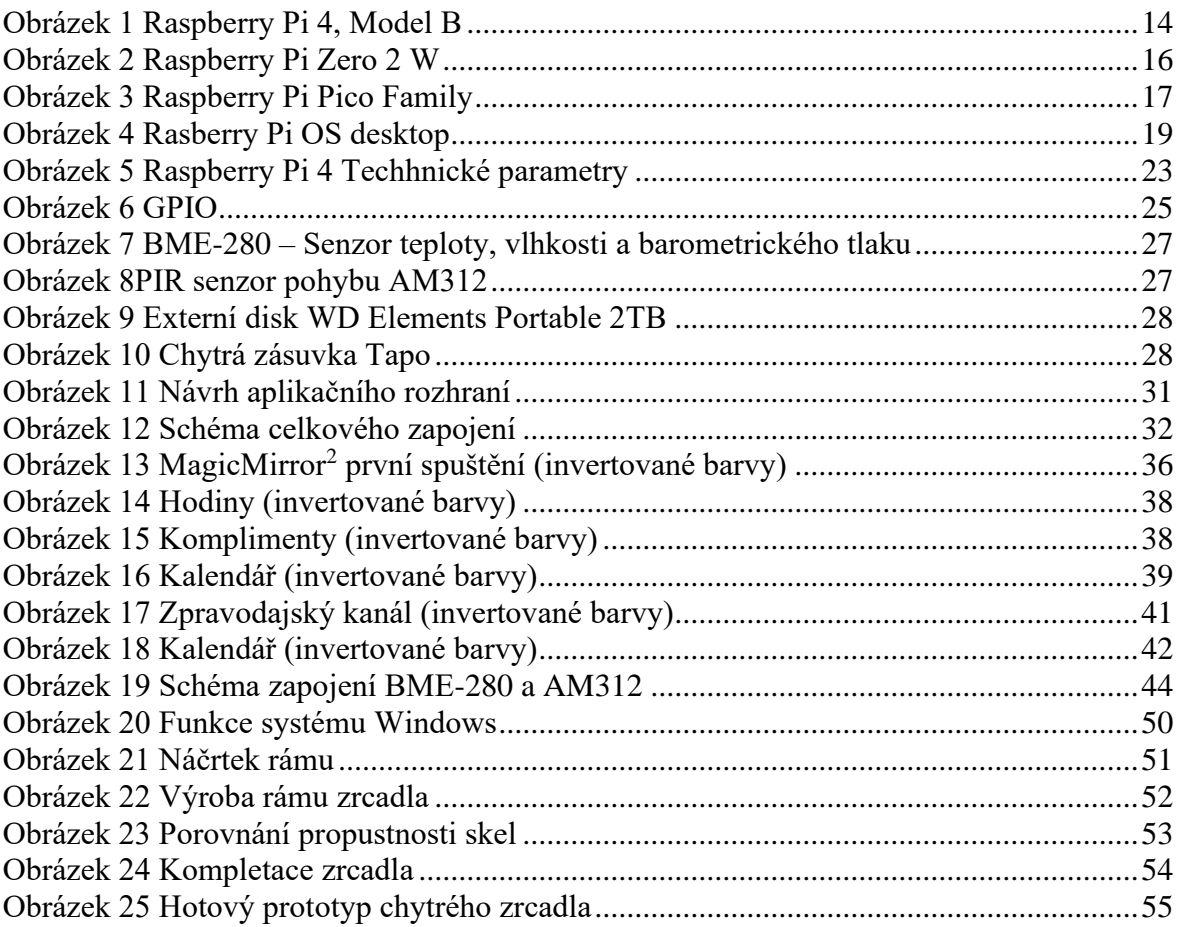

### <span id="page-60-2"></span>8.2 **Seznam tabulek**

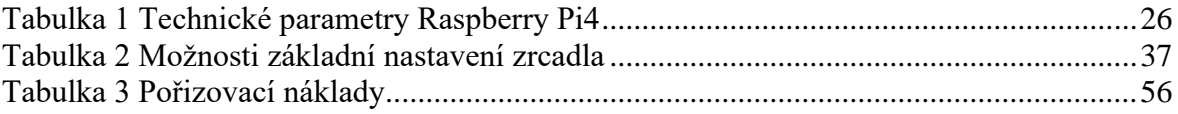

### <span id="page-61-0"></span>8.3 **Seznam použitých zkratek**

- API Application Programming Interface CPU – Central Processing Unit GB – Gigabyte GHz – Gigahertz GPIO – General Purpose Input/Output GNU – GNU's Not Unix HDD – Hard Disk Drive HDMI – High-Definition Multimedia Interface I2C – Inter-Integrated Circuit IoT - Internet of Things MB – Megabyte MHz – Megahertz MS – Microsoft OSS – Open Source Software RAM – Random Access Memory SMB – Server Message Block TCP/IP – Transmission Control Protocol/Internet Protocol USB – Universal Serial Bus
- Wi-Fi Wireless Fidelity